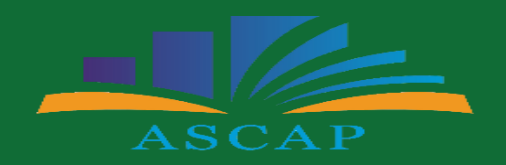

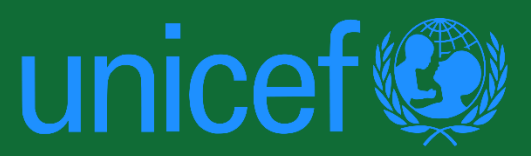

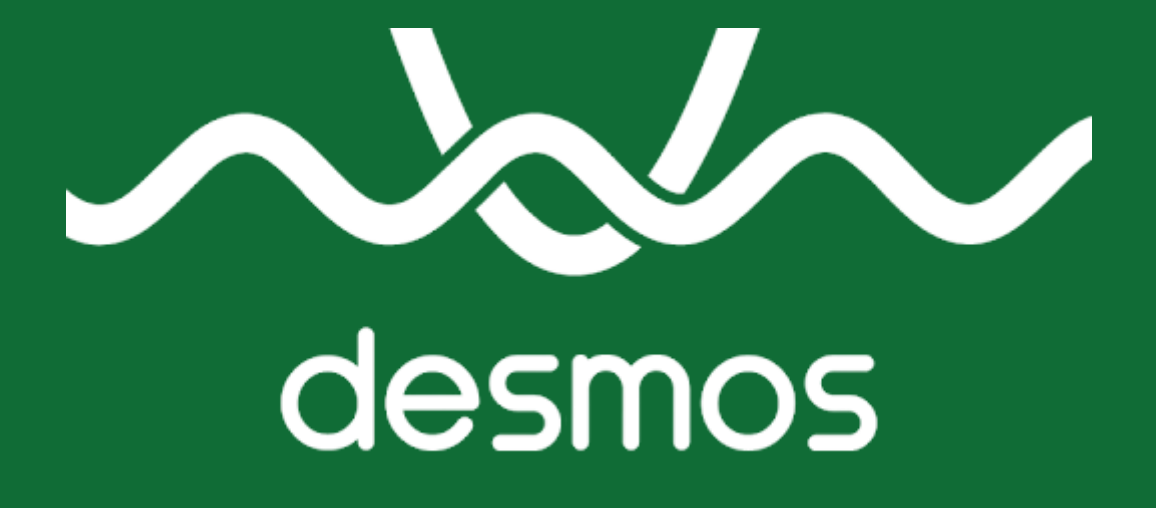

Desmos është një program i avancuar për *grafikikët*, i përshtatur si një aplikacion në internet dhe në celular, programuar në gjuhën *JavaScript*. Programi u themelua nga Eli Luberoff, një figurë e madhe e matematikës dhe fizikës nga Universiteti Yale, dhe u lançua si një projekt pilot në konferencën TechCrunch's Disrupt Neë York në 2011.

#### **Çfarë bëjmë ne ?**

Desmos dëshiron të ndërtojë një botë ku çdo nxënës mëson matematikë dhe dashuron të mësojë matematikë, ku qasja e një nxënësi në fuqinë dhe bukurinë e matematikës nuk varet nga vendi i tyre i lindjes, raca, përkatësia etnike, gjinia ose ndonjë aspekt tjetër i identitetit të tyre . Teknologjia jonë e përparuar gjithashtu fuqizon aktivitetet tona në klasë, të hartuara me kujdes nga mësuesit për të mbështetur dhe inkurajuar mënyrat e ndryshme që nxënësit të njohin matematikën. Këto aktivitete drejtohen nga filozofia jonë pedagogjike dhe hapin një botë mundësish për nxënësit për të eksploruar më thellë konceptet, për të bashkëpunuar me njëri – tjetrin për zgjidhjen e problemeve dhe për të zbatuar njohuritë në mënyrë krijuese si matematikanë.

#### **Si hyjmë në Demos ?**

**1.** Në Google kërkojmë "Demos" dhe në dritaren që hapet klikojmë "**Graphing Calculator**"

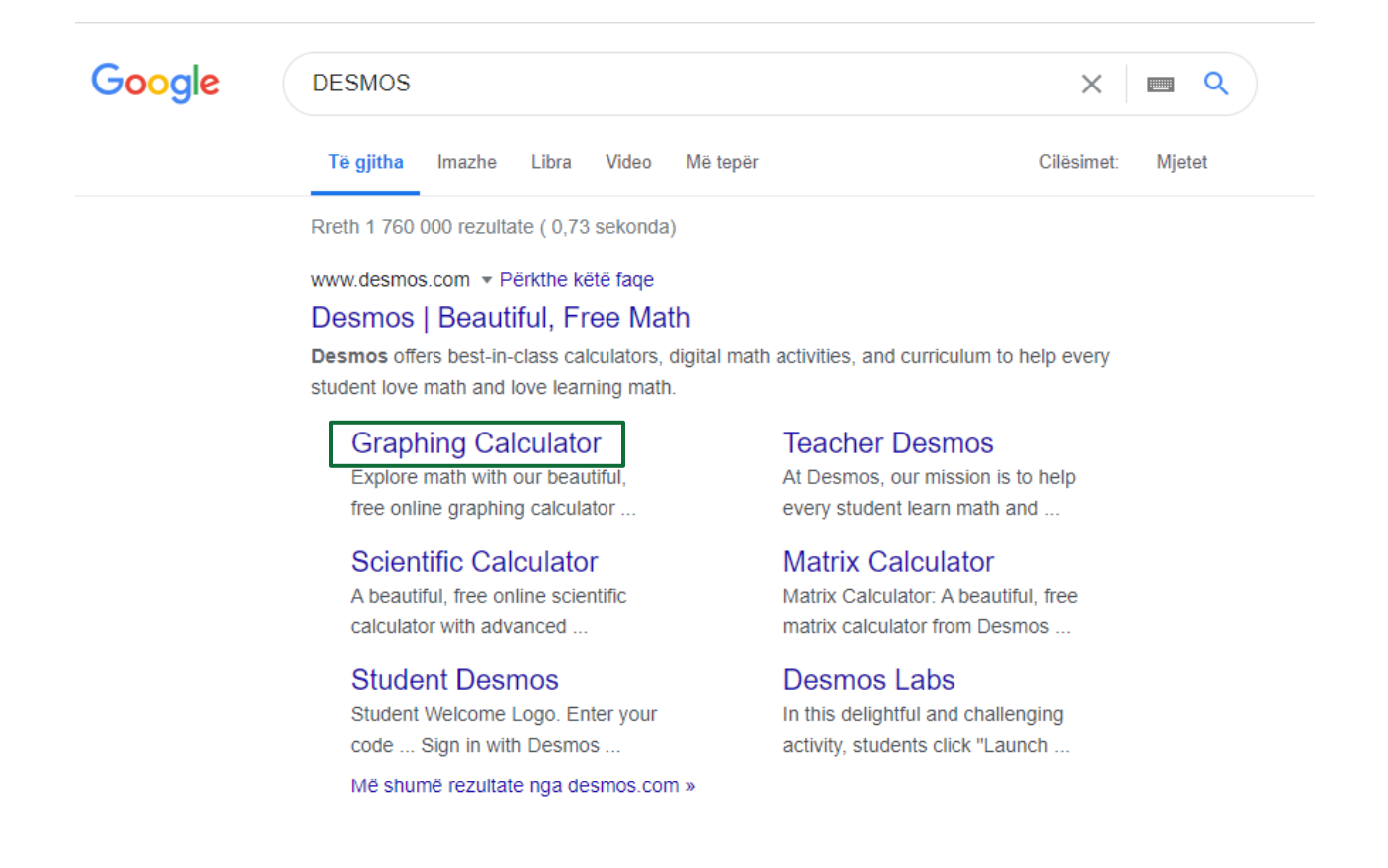

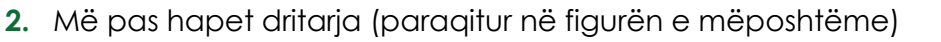

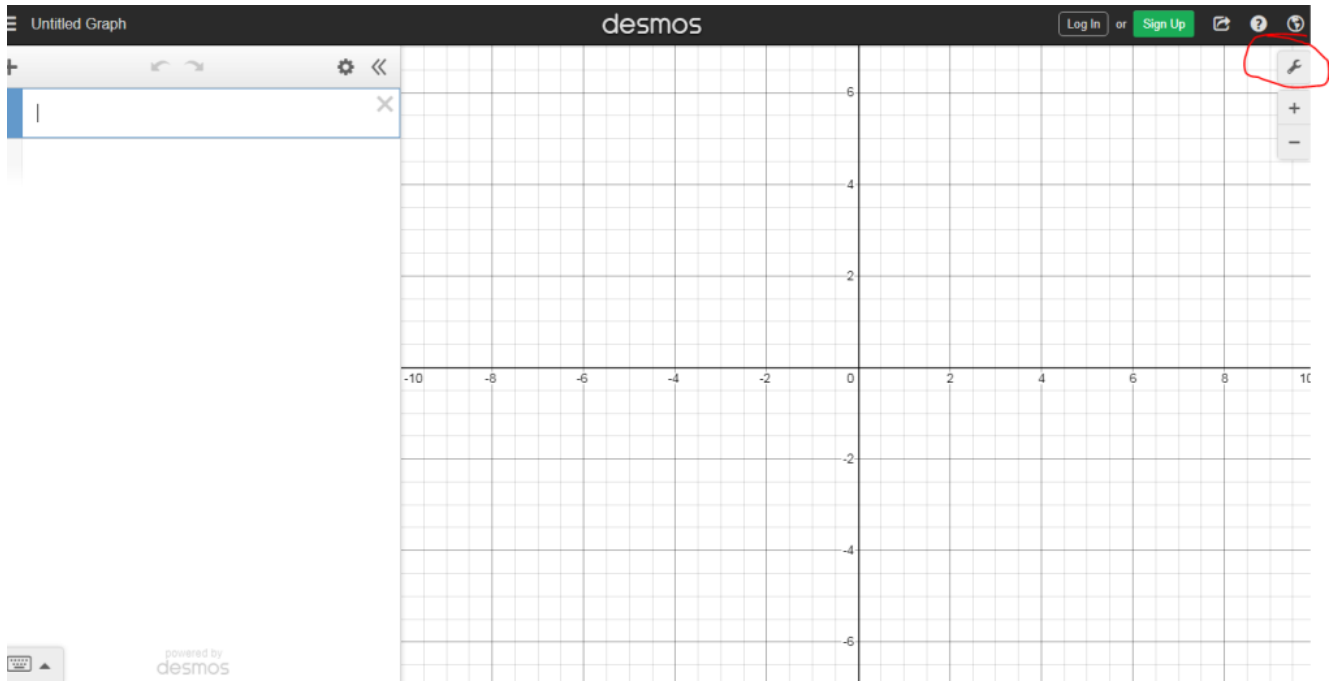

**3.** Klikojmë tek shenja e qarkuar dhe hapet dritarja dialoguese

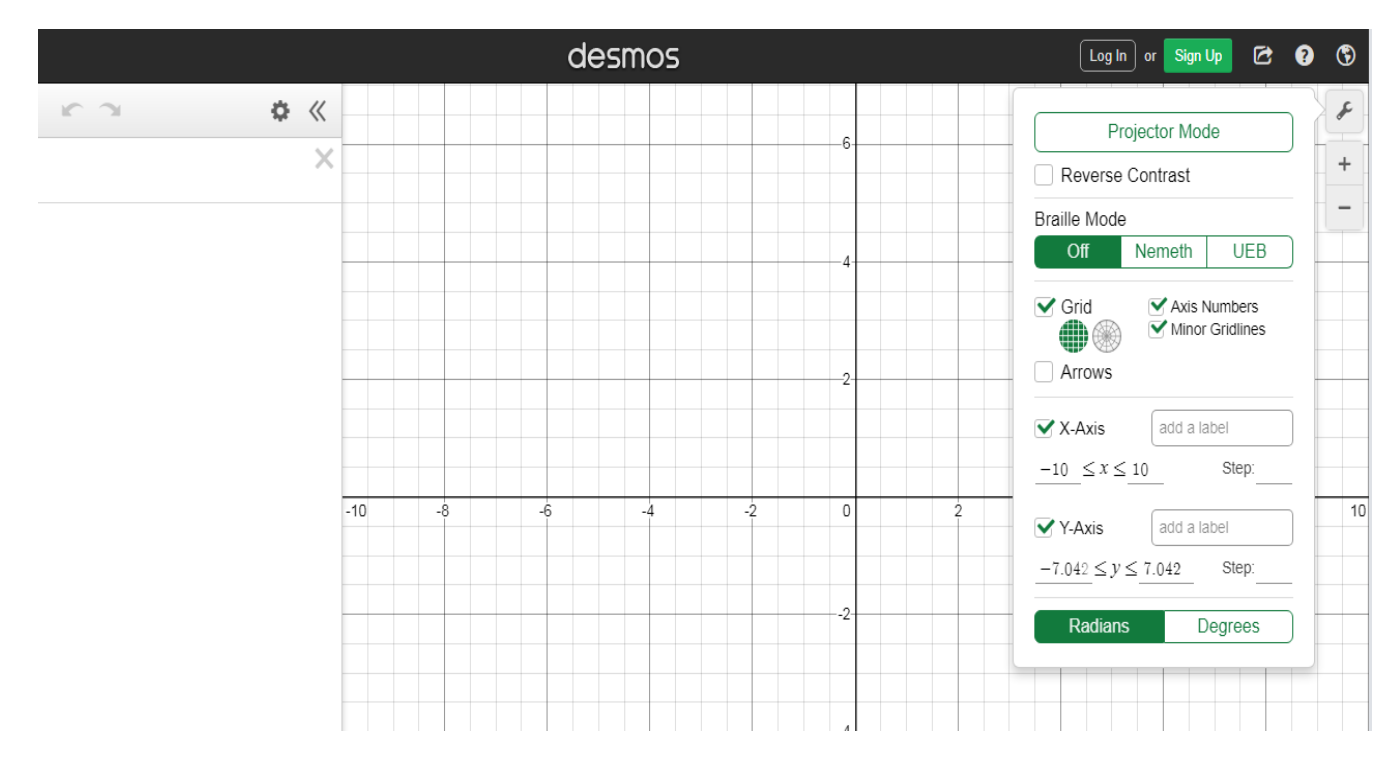

**4.** Në tabelën që hapet, zgjedhim emërtimin e boshteve, shkallëzimin e tyre, shfaqjen ose jo të rrjetës katrore.

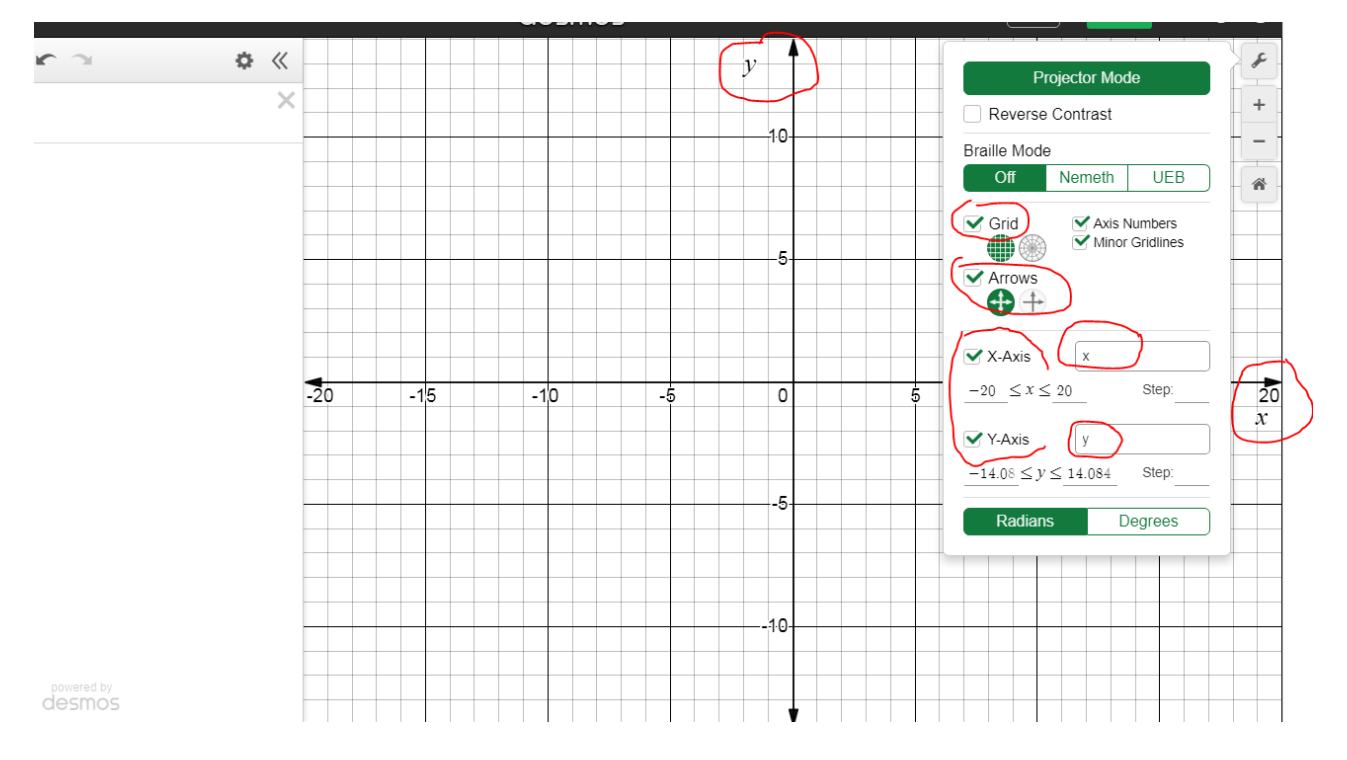

*Kur japim "tik" tek komandat (shiko qarkimet), shfaqet rrjeta dhe shigjetat tek boshtet.*

 Kur nuk japim "tik" tek komandat (shiko qarkimet), nuk shfaqet rrjeta dhe shigjetat tek boshtet.

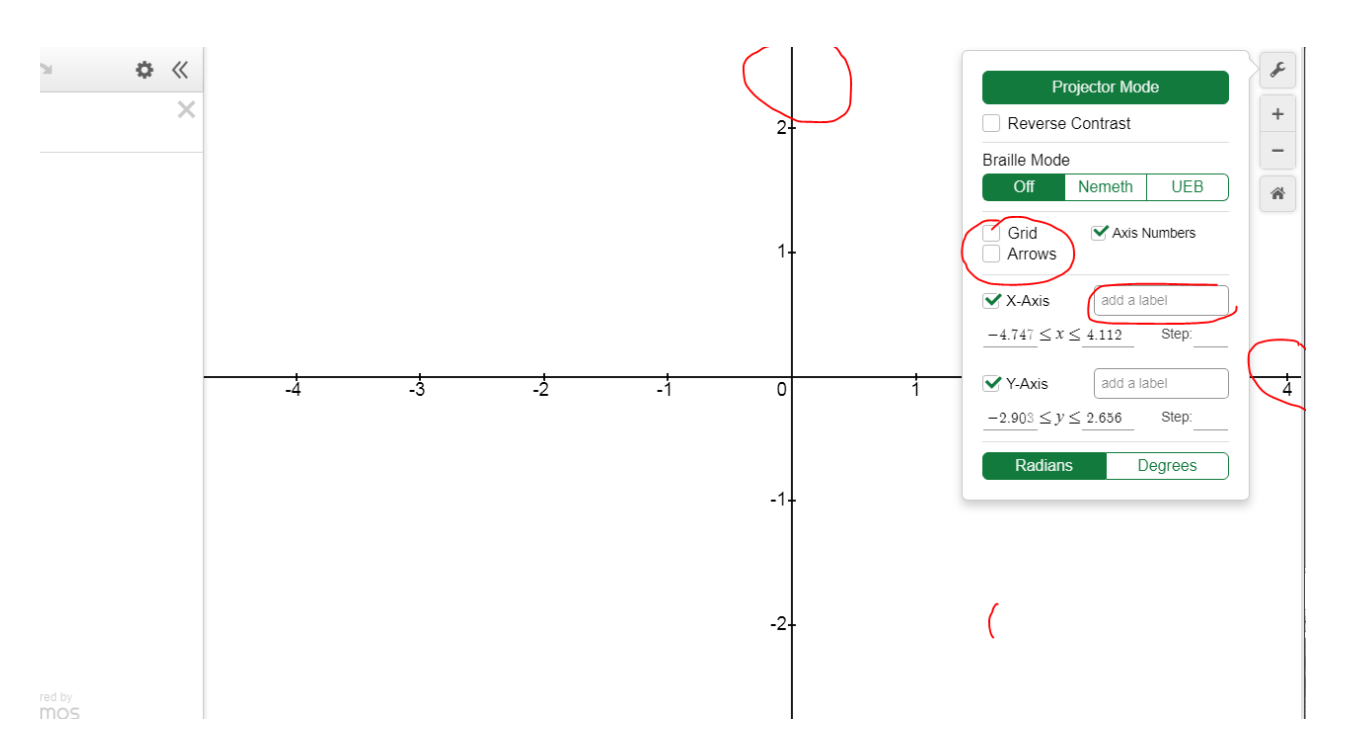

# **Për të ndërtuar grafikun:**

**1.** Klikojmë tek shenja e makinës llogaritëse (shiko qarkimin) dhe hapet në ekran makina llogaritëse. Shkruajmë funksionin duke klikuar mbi shkronjat, numrat apo veprimet e shfaqura.

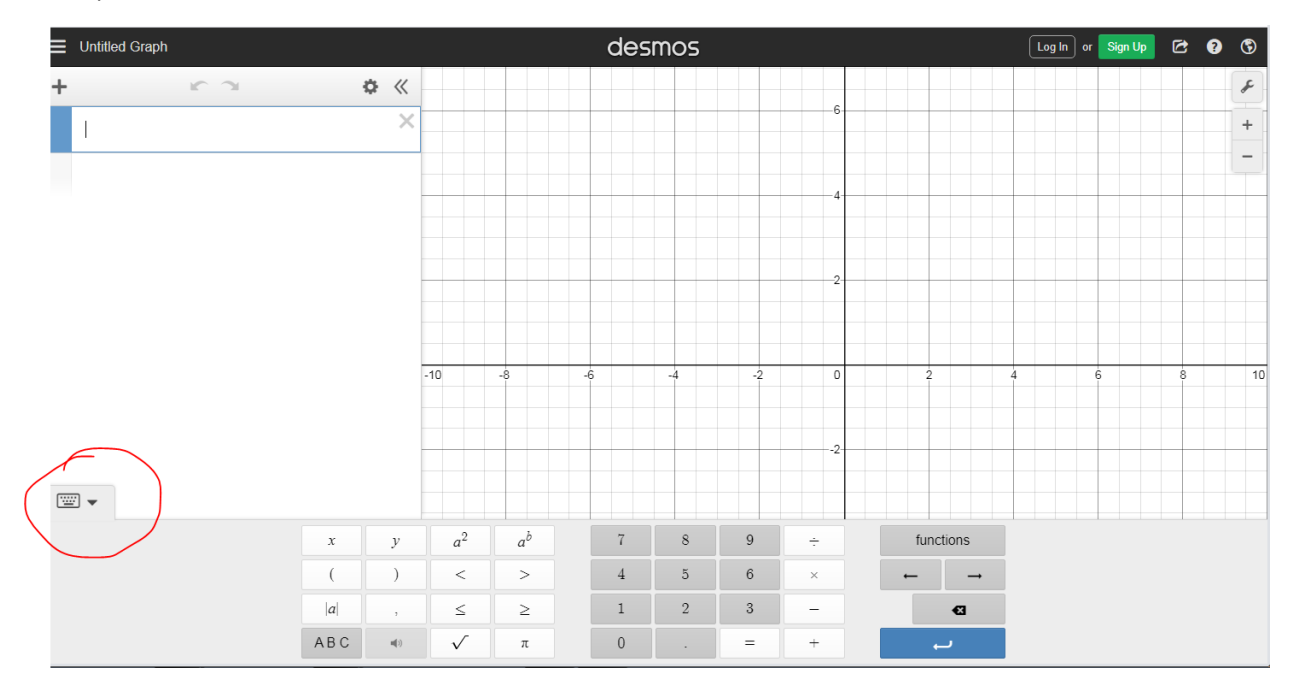

*Funksionin mund ta shkruajmë edhe direkt nga tastiera. Pas shkrimit të funksionit shfaqet automatikisht grafiku.* 

#### **Përshembull**

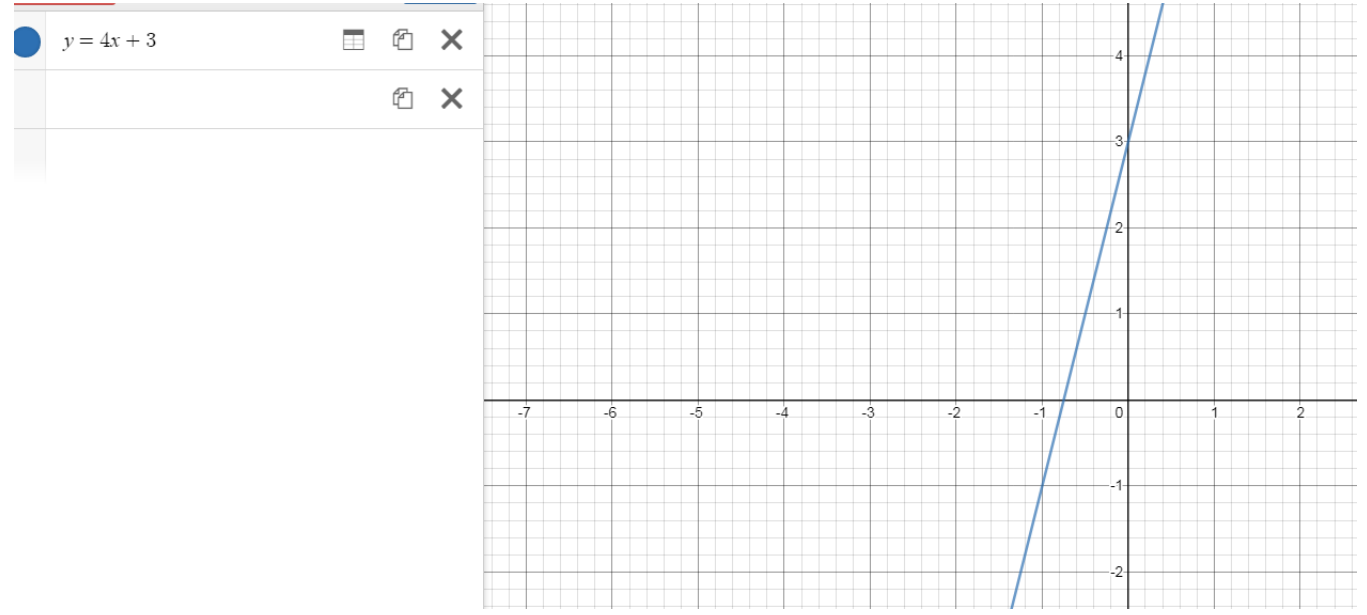

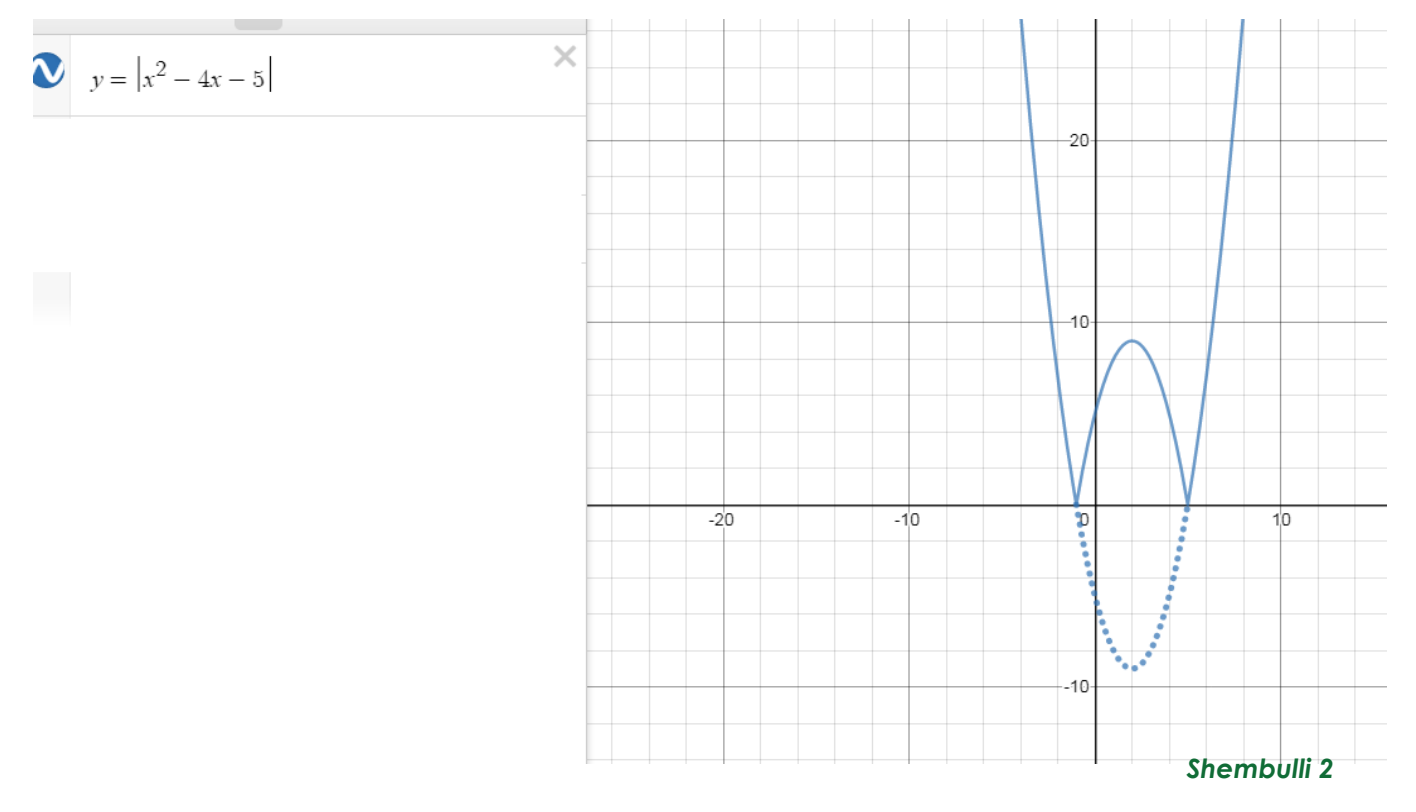

# **Zbulojmë vetitë e parabolës:**

- Shkruajmë trajtën e përgjithshme të ekuacionit të parabolës dhe klikojmë "all".

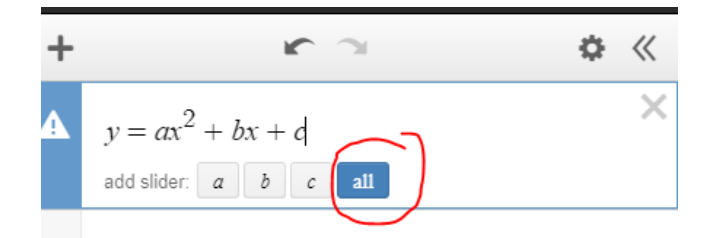

- Shfaqet grafiku dhe tre parametrat a, b dhe c.

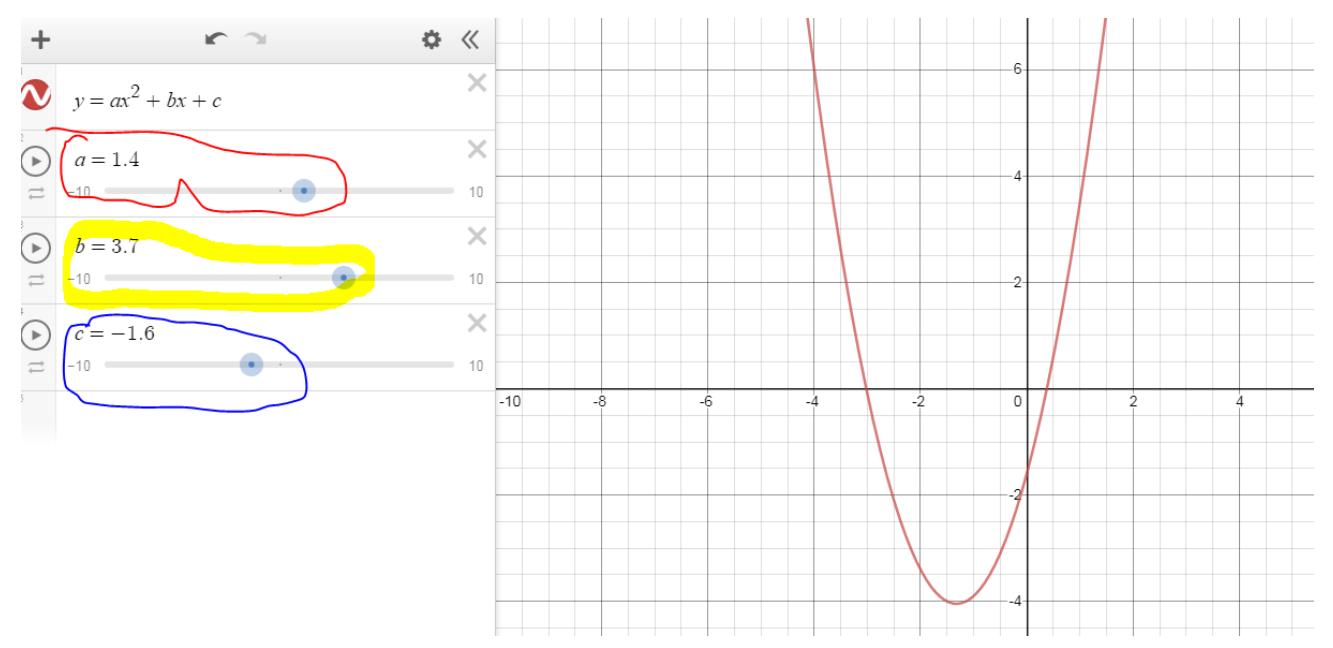

- Duke ndryshuar me anë të rrëshqitësit vlerat e a, b apo c shohim si ndryshon forma e parabolës duke zbuluar dhe vetitë e saj.

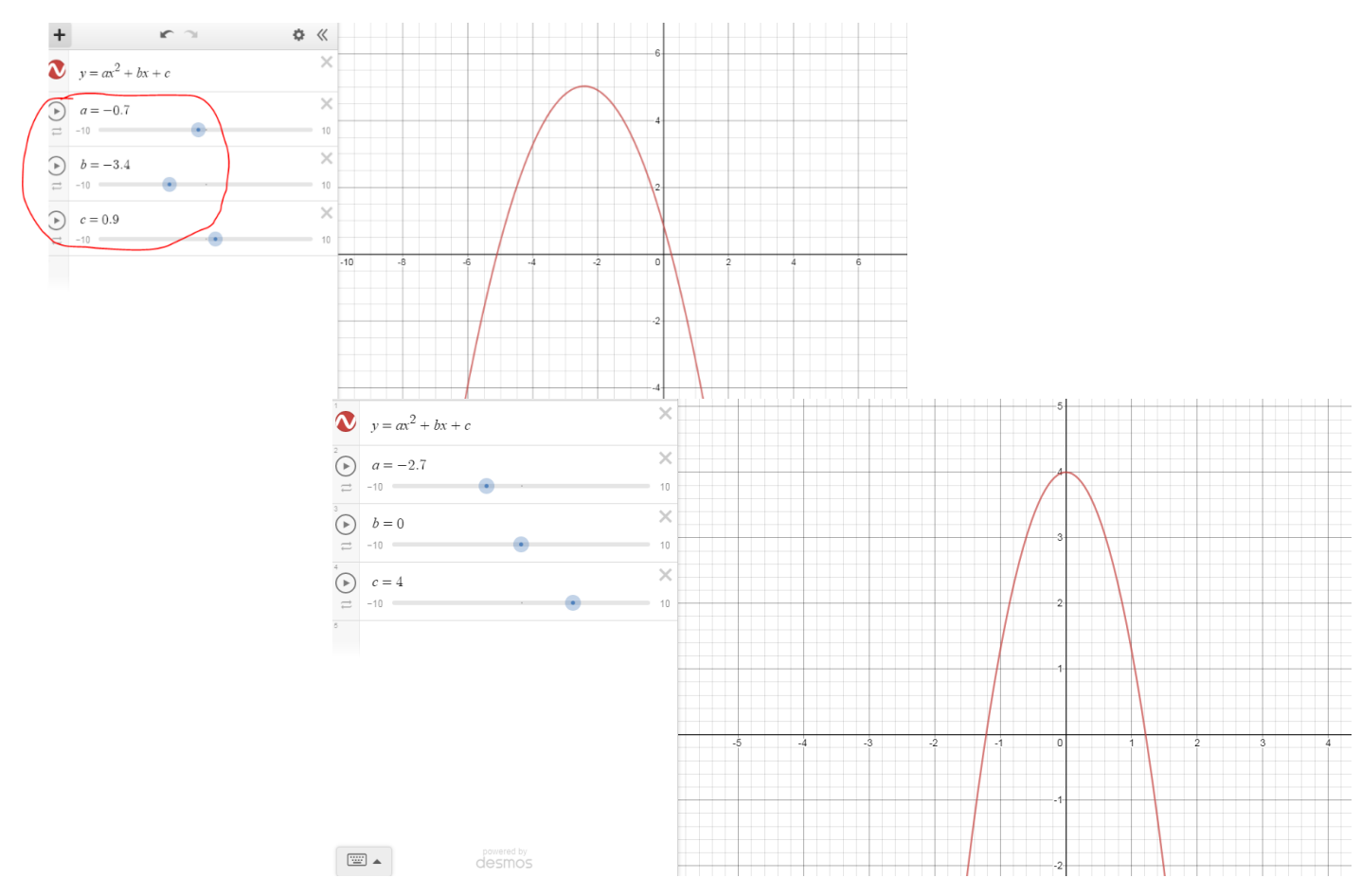

- **Interpretimi i zgjidhjes grafike të ekuacionit të fuqisë së dytë:**
- Shkruajmë ekuacionin e parabolës. Poshtë shkruajmë një vlerë, p.sh. f(2) dhe shfaqet vlera (shiko qarkimet)

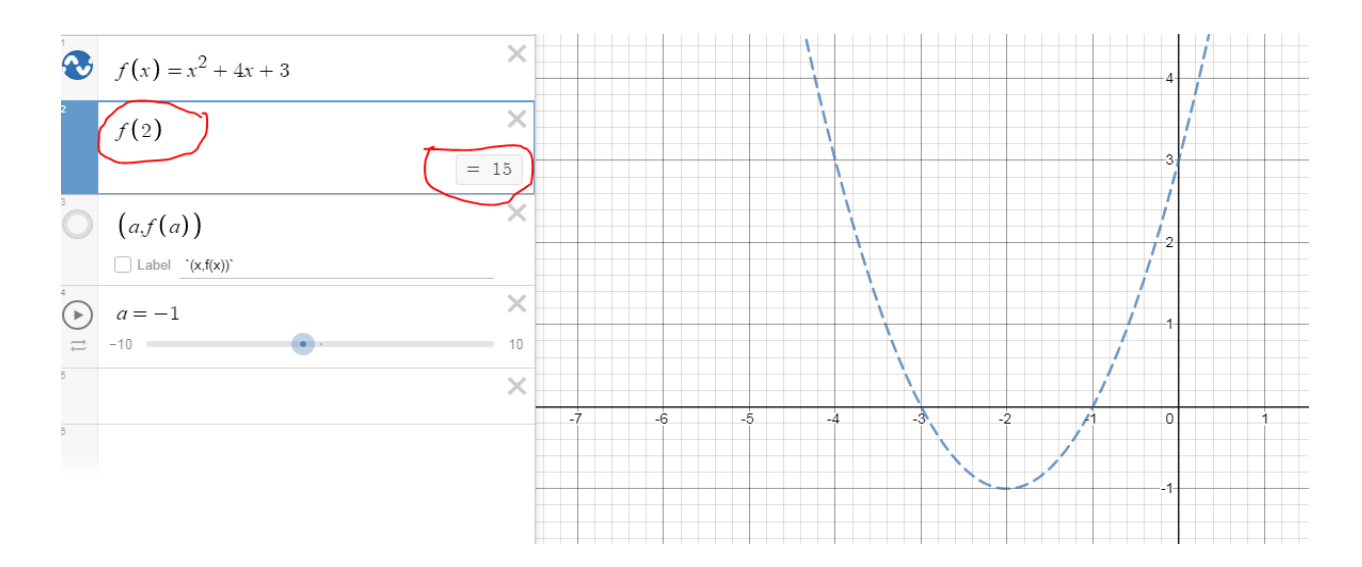

- Më pas f(2) e shkruajmë (k,f(k)) dhe shfaqet etiketa "label". Klikojmë tek "label" dhe shkruajmë `(x,f(x))` dhe në grafik shfaqet pika.

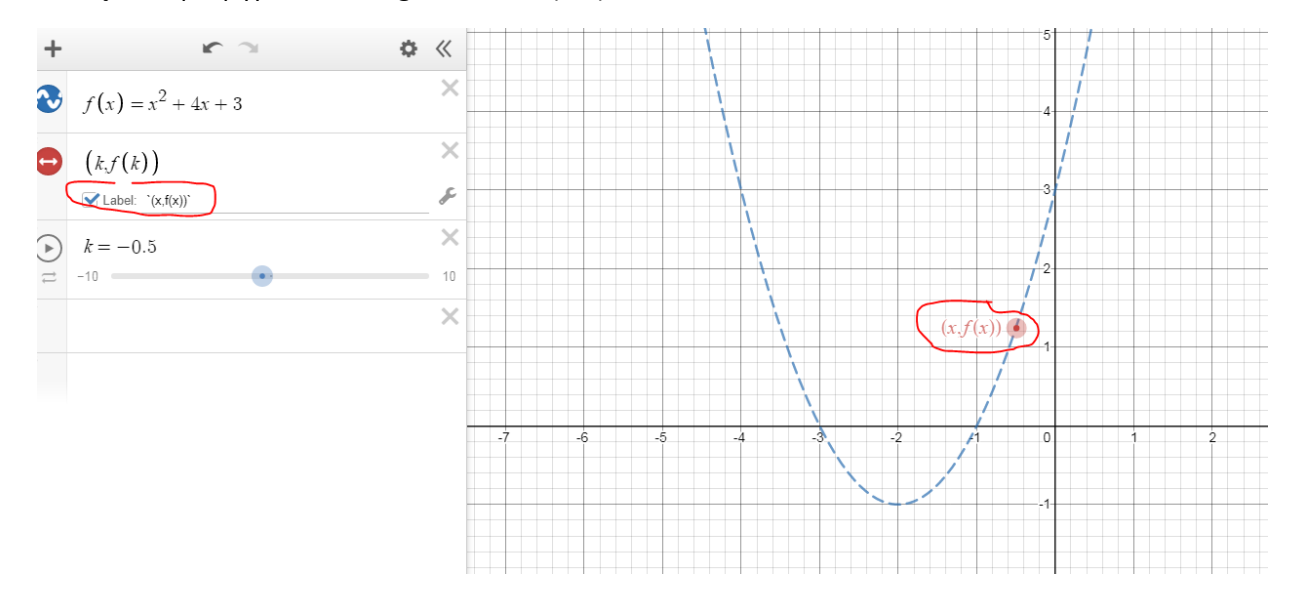

-Rrëshqasim pulsorin tek vlerat e k dhe shohim pikat ku grafiku pret boshtin e x-ve. Kjo vlerë e k-së është zgjidhja

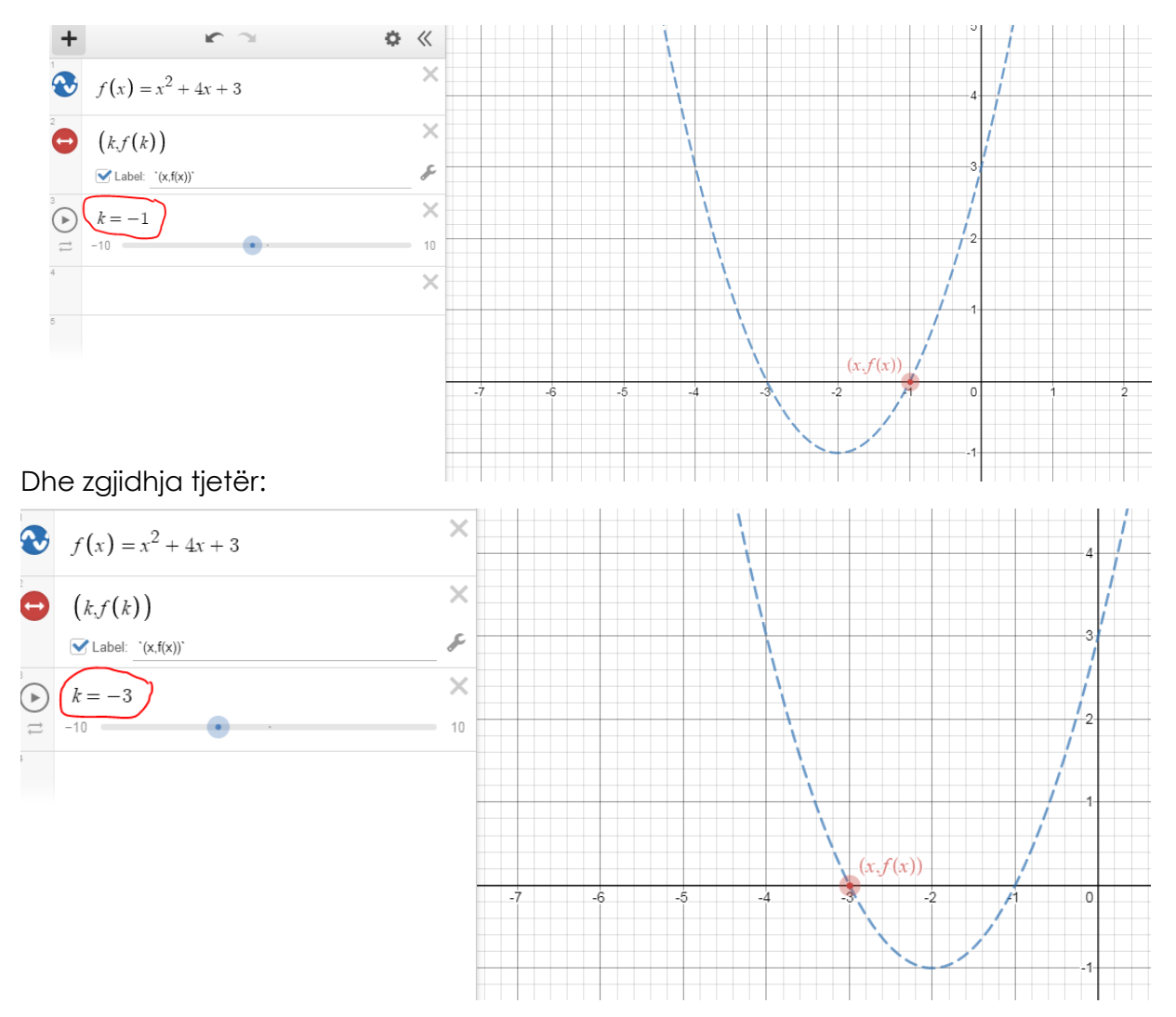

Pra ekuacioni ka dy zgjidhje:

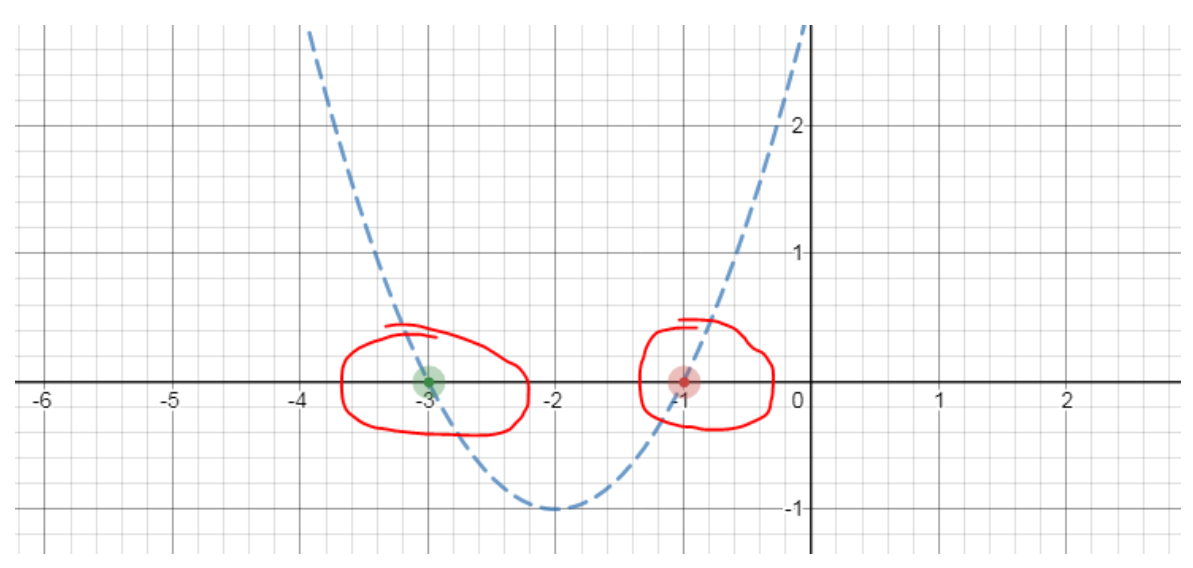

# **Si të ndryshojmë ngjyrën e grafikut**

Ndërtojmë grafikun dhe më pas klikojmë tek shenja e qarkuar me të kuqe

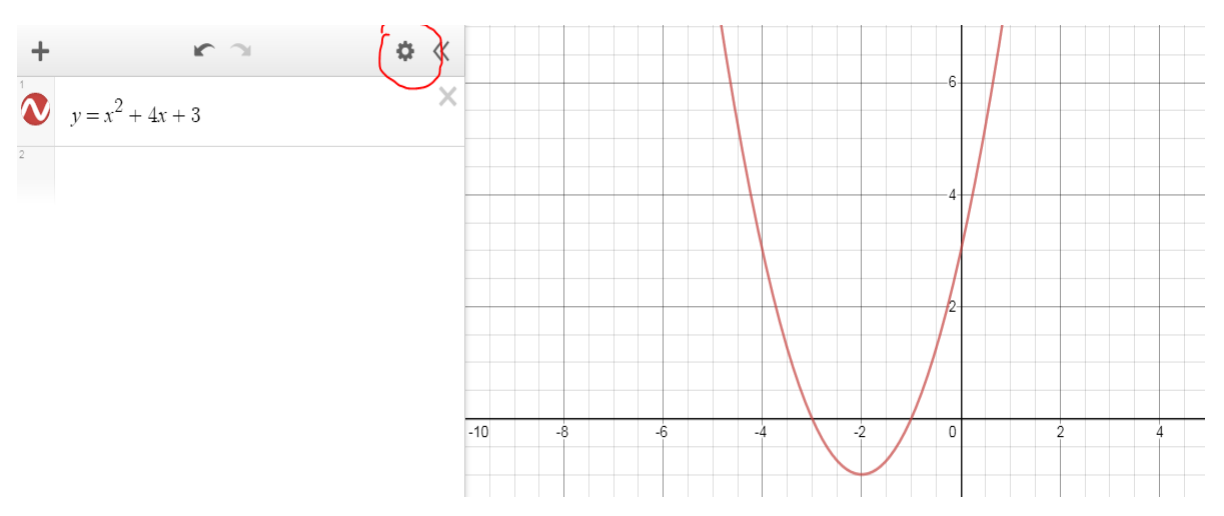

Më pas klikojmë tek rrethori që shfaqet në krah të funksionit. Tek dritarja që hapet zgjedhim ngjyrën apo llojin e vijës.

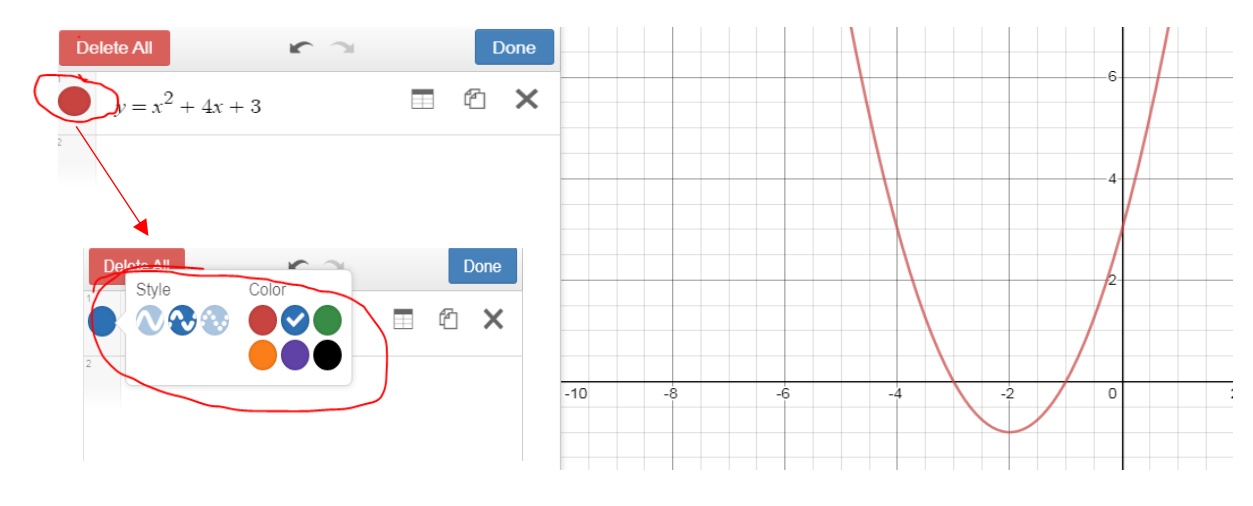

### **Interpretimi i zgjidhjes së sistemit të dy ekuacioneve:**

Me anë të rrëshqitësit (pra duke ndryshuar vlerat e parametrave), zbulojmë numrin e zgjidhjeve që mund të ketë një sistem.

Sistemi me një ekuacion të fuqisë së dytë dhe një të fuqisë së parë:

*a) Sistemi ka dy zgjidhje*

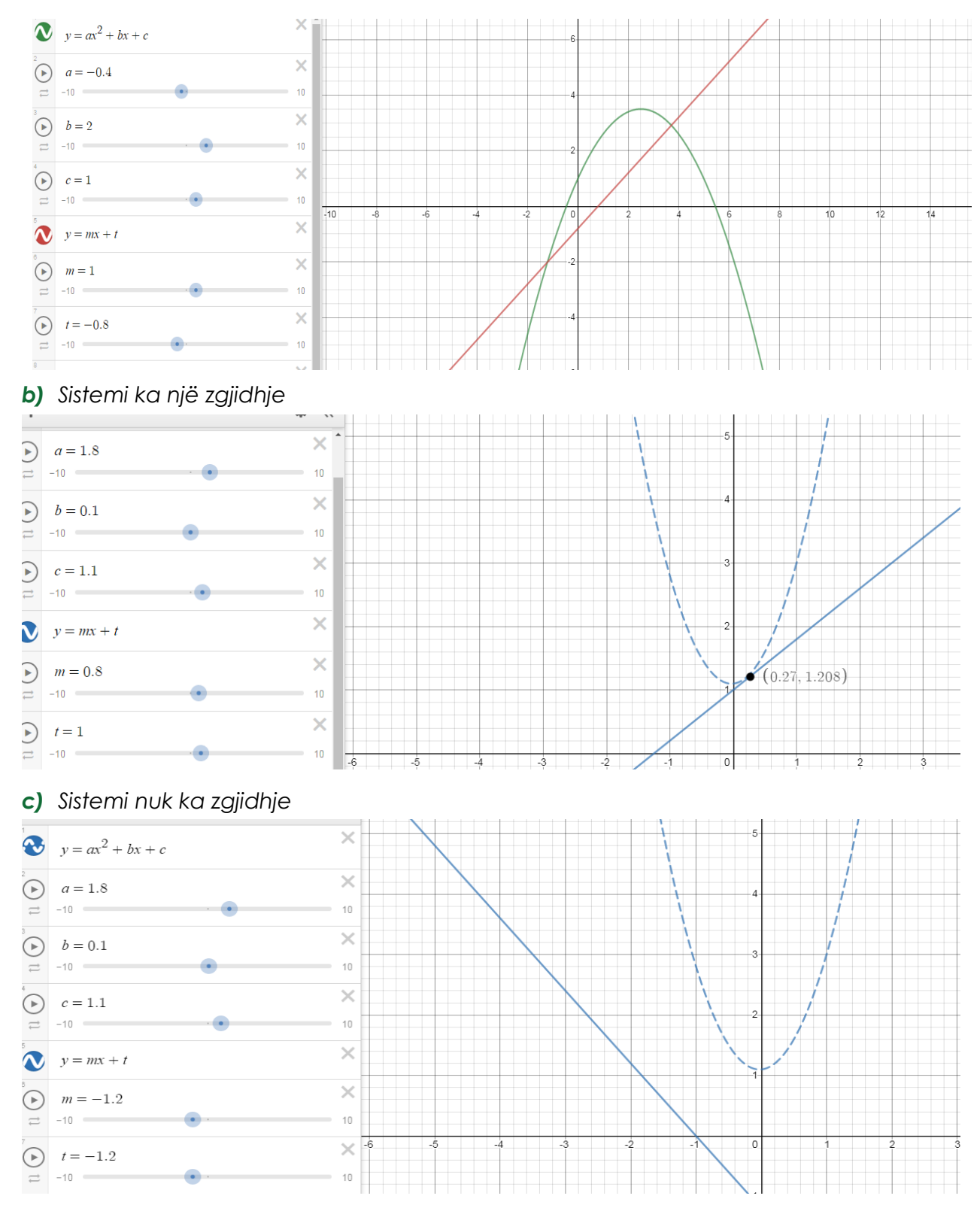

# **Zgjidhja grafike e sistemit:**

#### *Shembull*

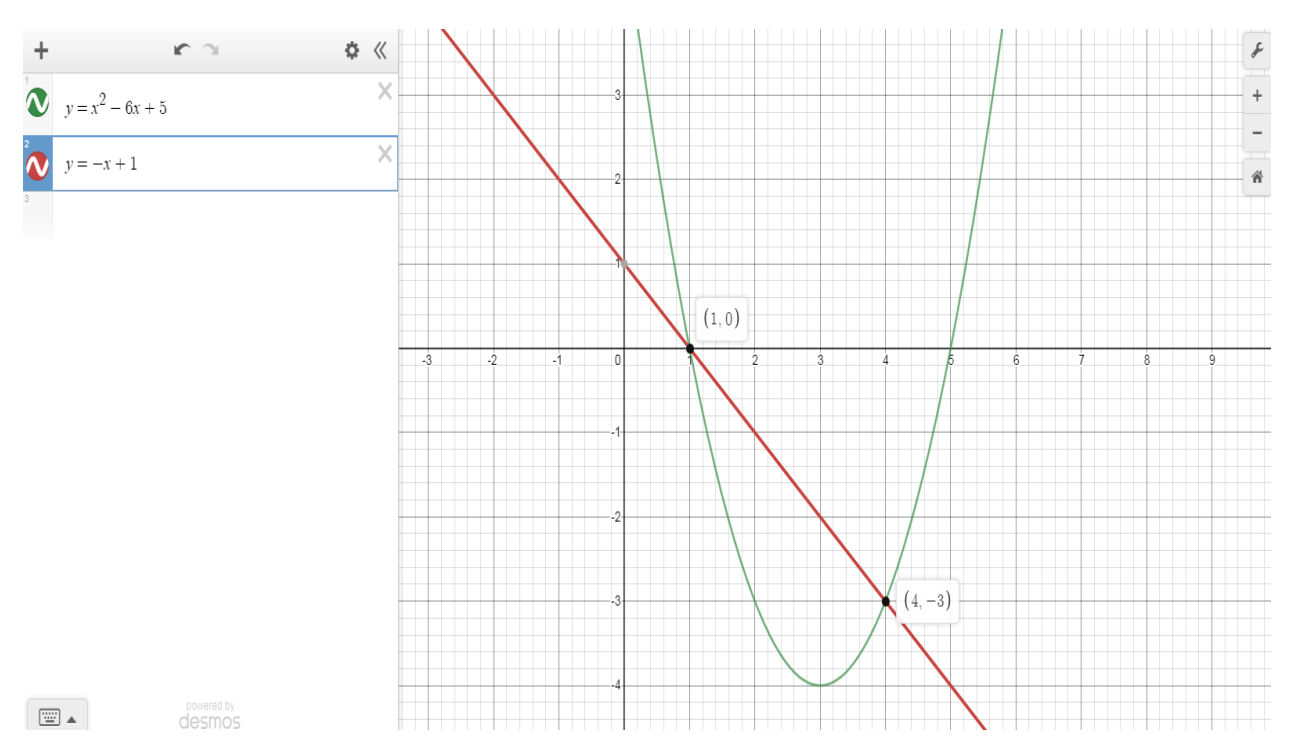

# **Sistemi me dy ekuacione të fuqisë së dytë:**

Veprojmë njësoj si në rastin më lart dhe zbulojmë numrin e zgjidhjeve që mund të ketë një sistem.

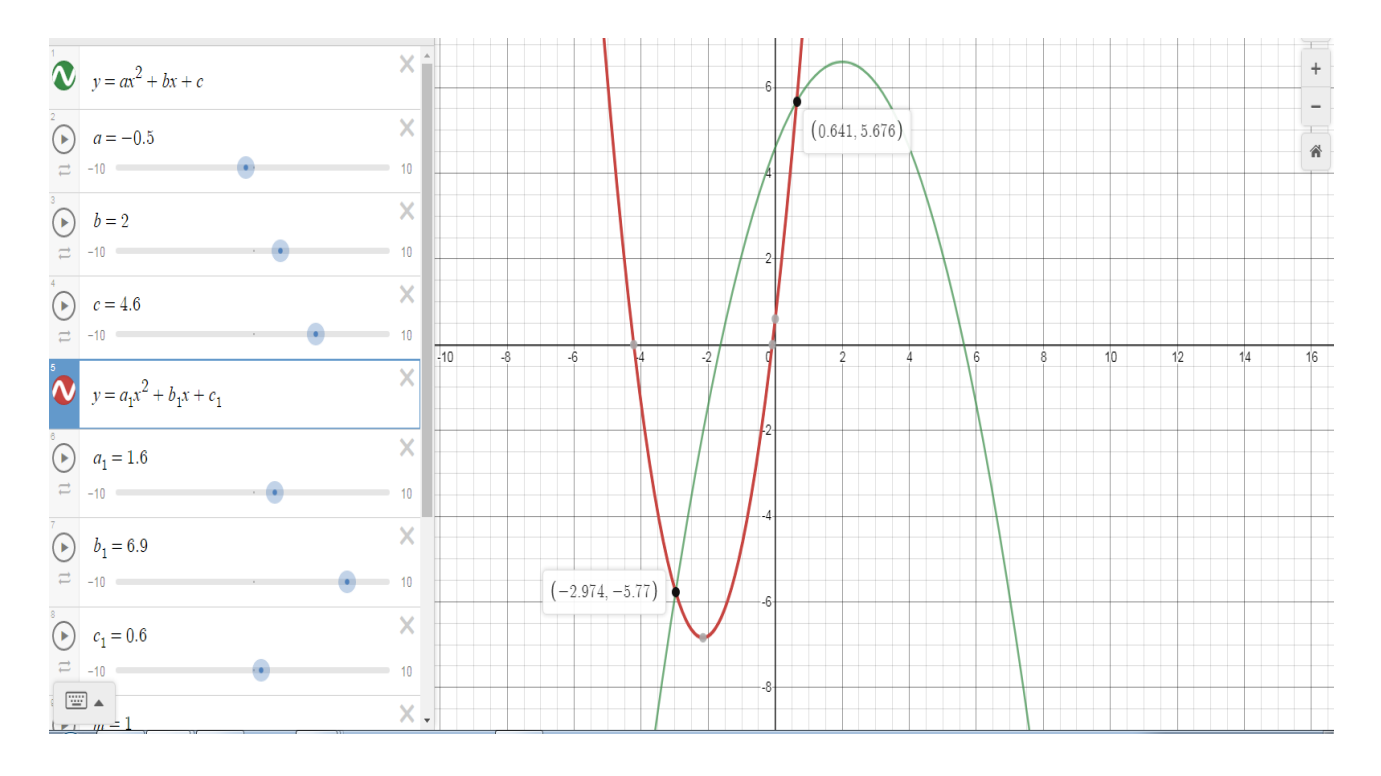

### **Inekuacionet:**

Veprojmë njësoj si për ekuacionet vetëm se vendosim mosbarazim dhe marrim zona të ngjyrosura si zgjidhje.

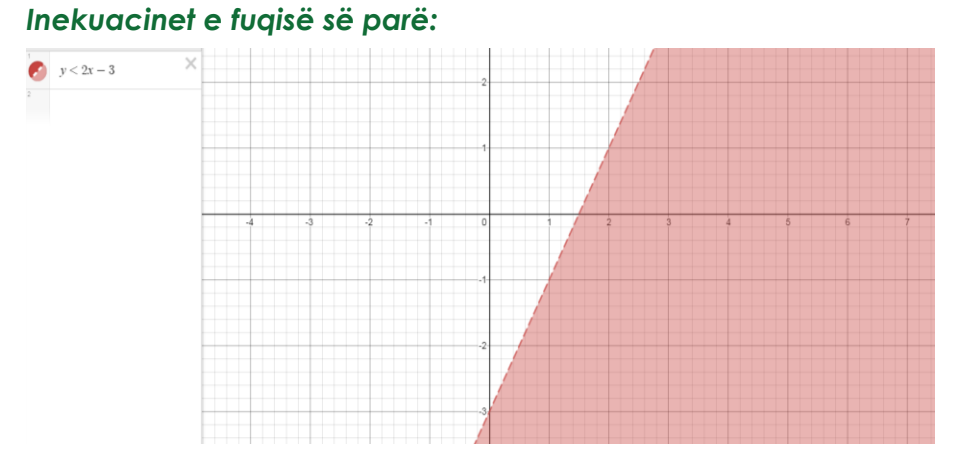

*Kur mosbarazimi është rigoroz, vija është me viza të ndërprera.*

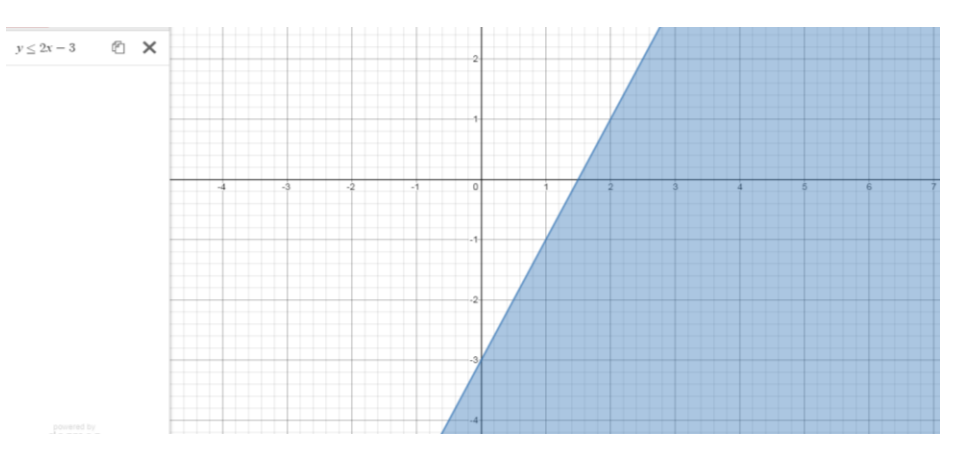

Kur mosbarazimi është i zbutur, vija është e plotë.

### **Inekuacinet e fuqisë së dytë:**

Gjithashtu me anë të rrëshqitësit interpretojmë rastet e ndryshme të zgjidhjeve të inekuacioneve të fuqisë së dytë. Si përshembull**:**

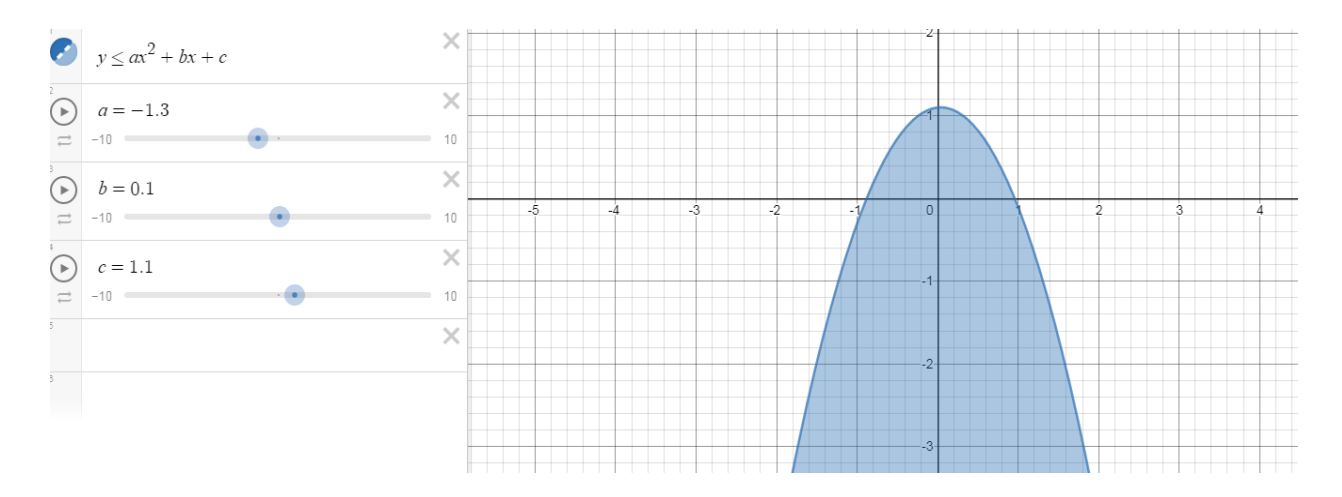

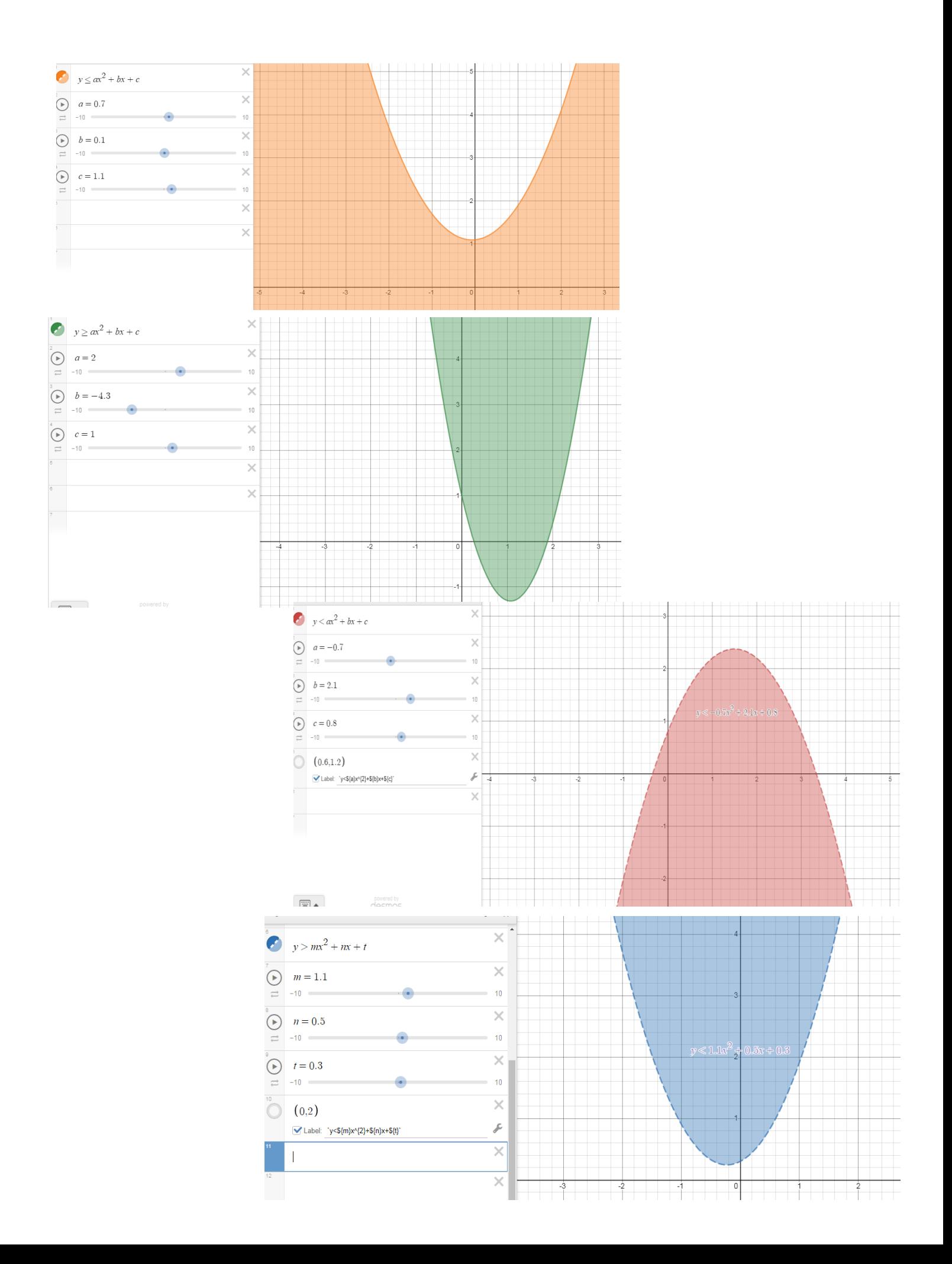

# **Sistemet e inekuacioneve:**

Shkruajmë të dy inekuacionet dhe shohim se zgjidhja është pjesa e ngjyrosur e përbashkët për të dy parabolat.

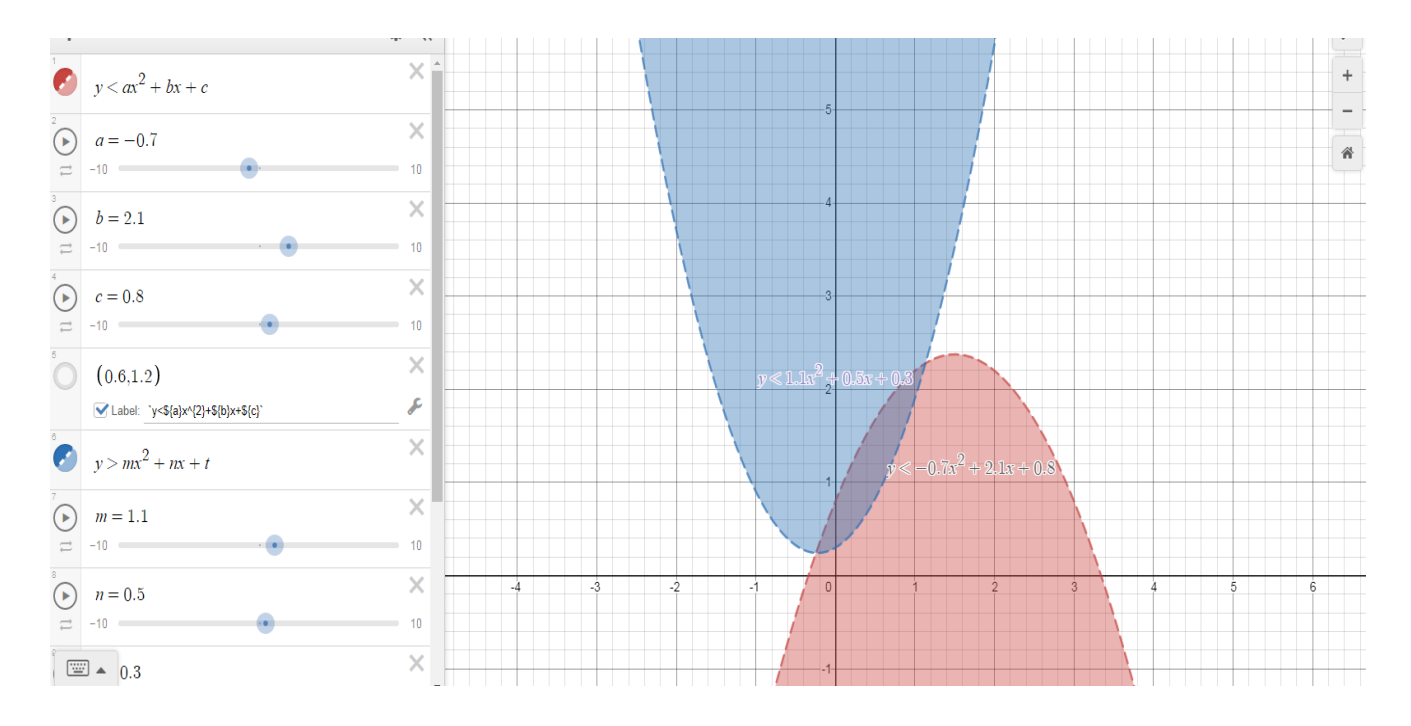

E veçuar:

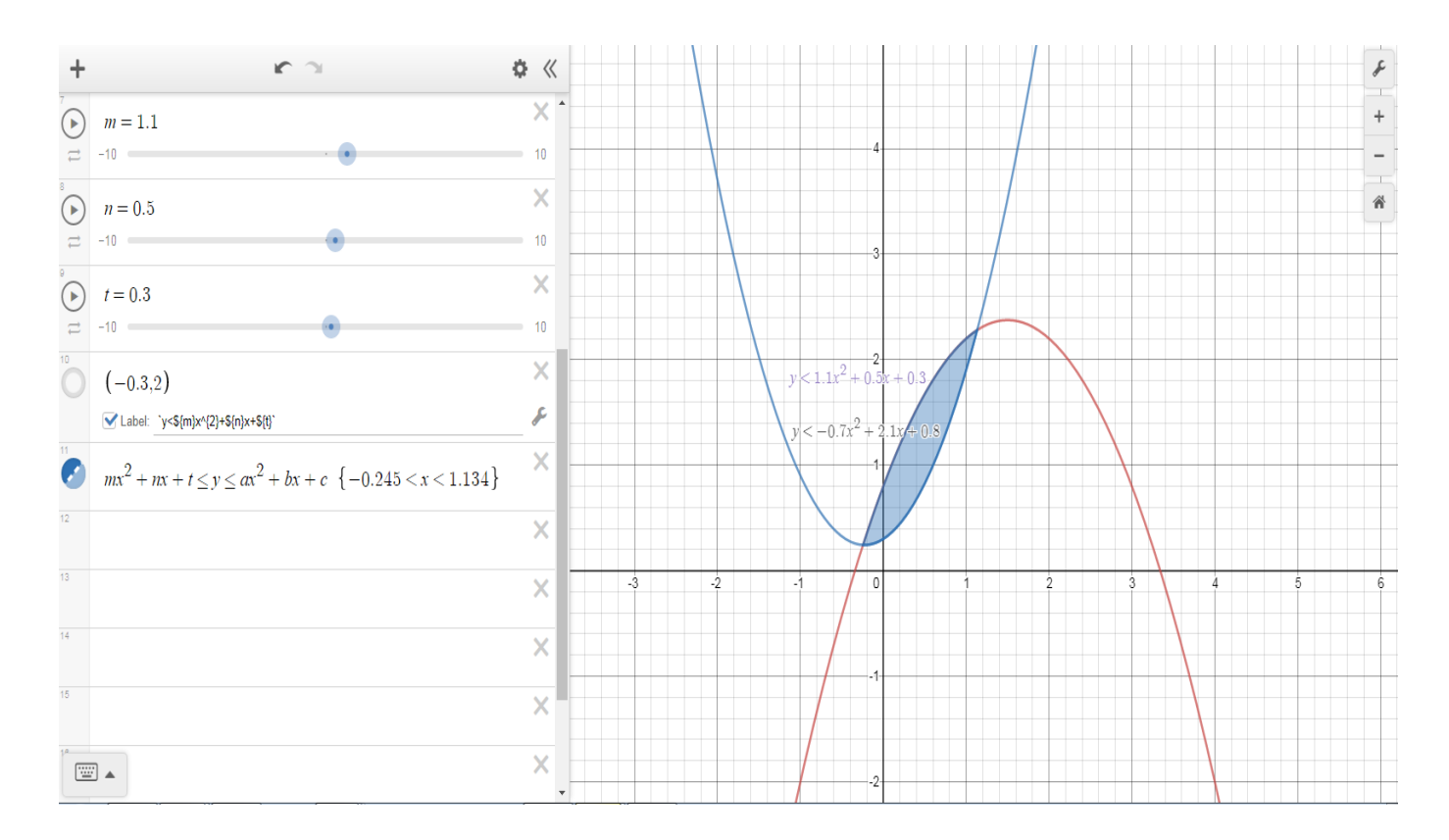

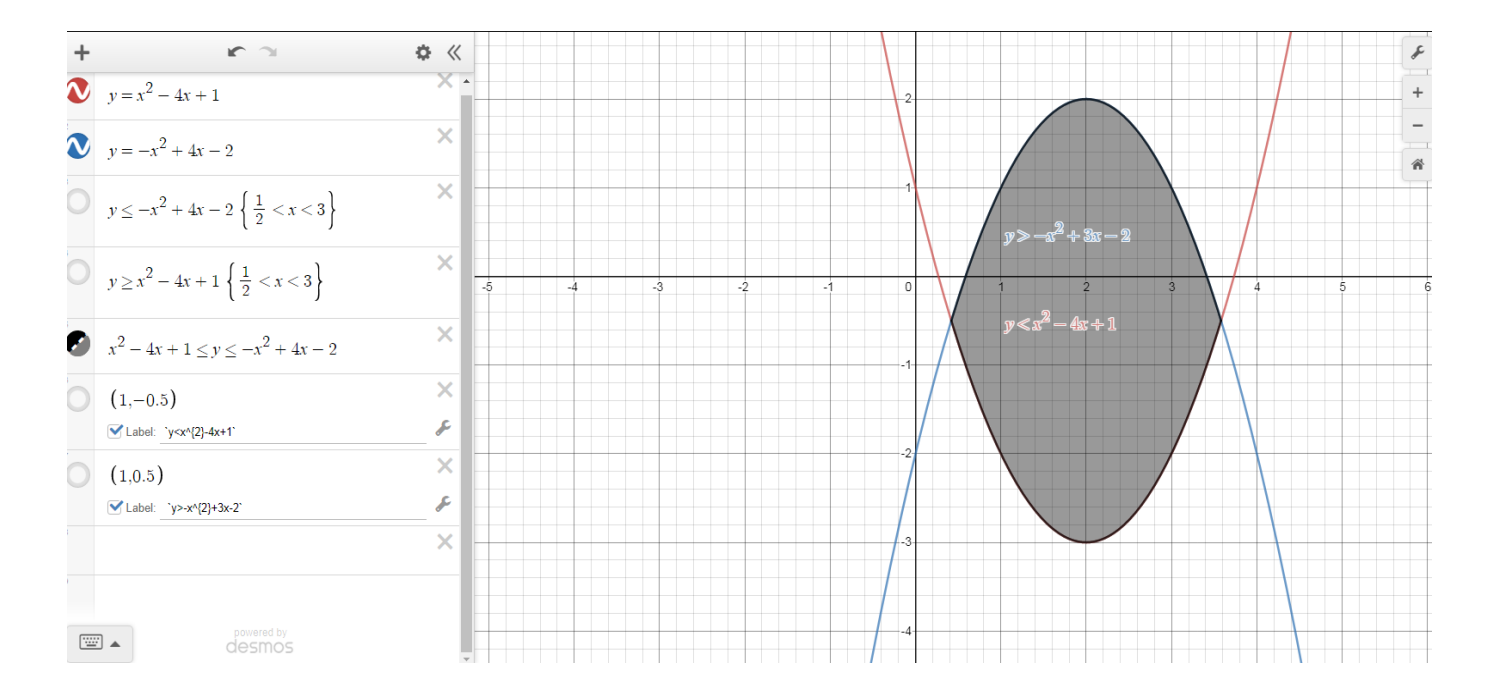

# **Interpretimi i koeficientit këndor të vijës (kuptimi gjeometrik i derivatit)**

Shkruajmë ekuacionin e vijës dhe më pas shkruajmë pikën `(*a*,f(*a*))` dhe klikojmë "Label" dhe shkruajmë `(*x*,f(*x*))`. Pika shfaqet në grafik dhe me rrëshqitësin për vlera të ndryshme të a-së pika lëviz mbi vijë.

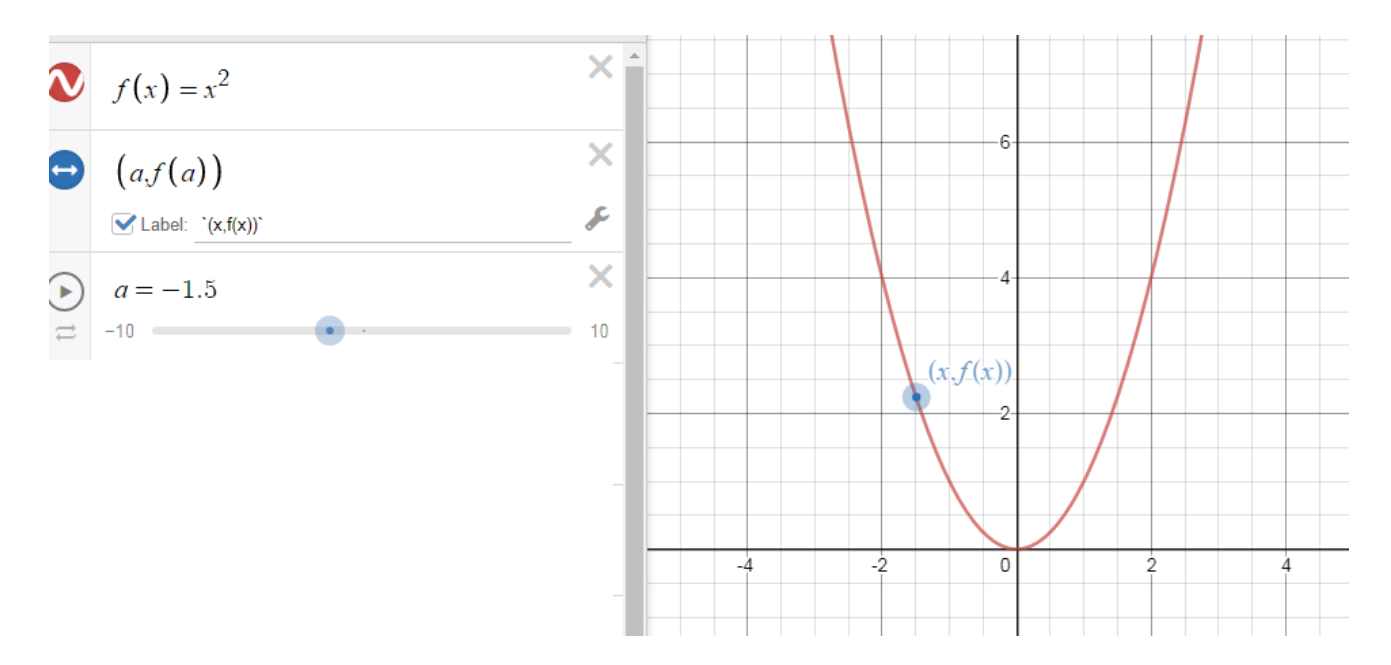

Më pas shkruajmë pikën `(*a*+*h*,f(*a*+*h*))` dhe veprojmë si në rastin e parë. Në grafik shfaqet pika `(*x*+*h*,*f*(*x*+*h*))` dhe h-së, me anë të rrëshqitësit i japim vlera nga 0 deri në 1

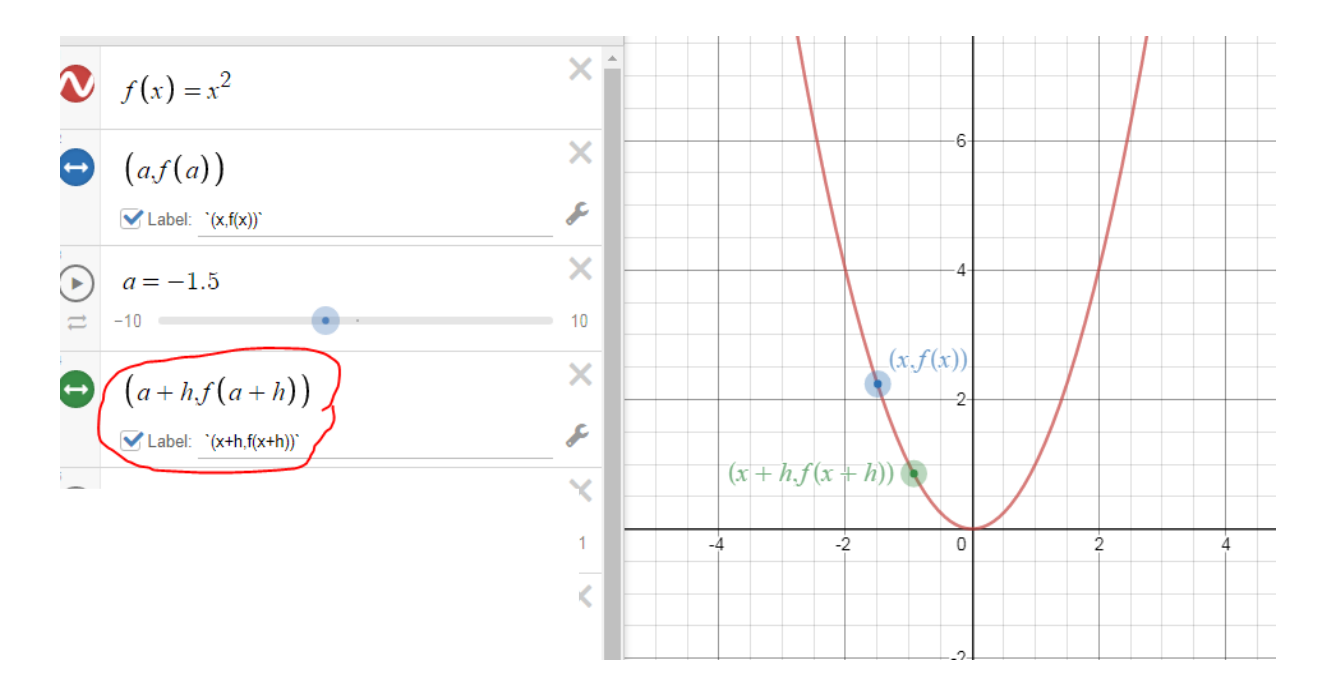

Shkruajmë formulën për koeficientin këndor të drejtëzës që kalon në dy pika dhe automatikisht del vlera e m.

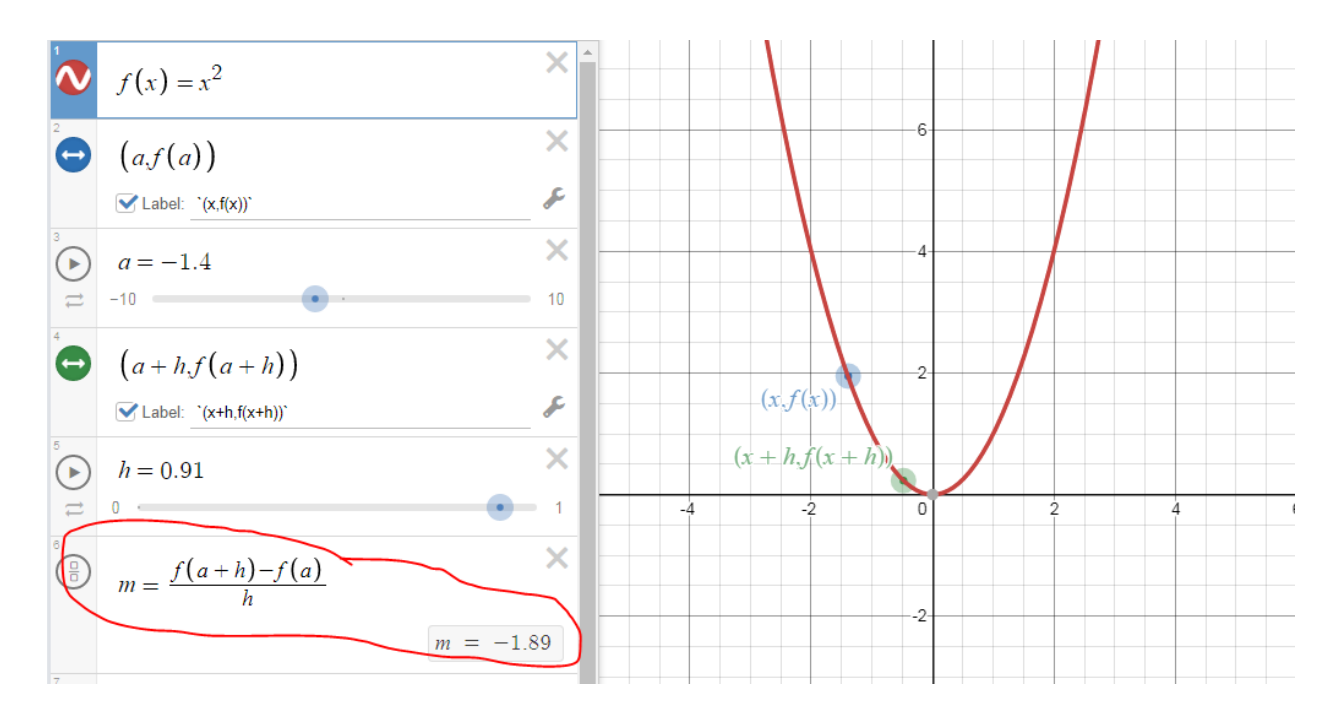

Për h afër 1 ndërtojmë drejtëzën që kalon në këto dy pika. Kjo drejtëz ka ekuacionin: *y*=*m(x – a)+f(a*).

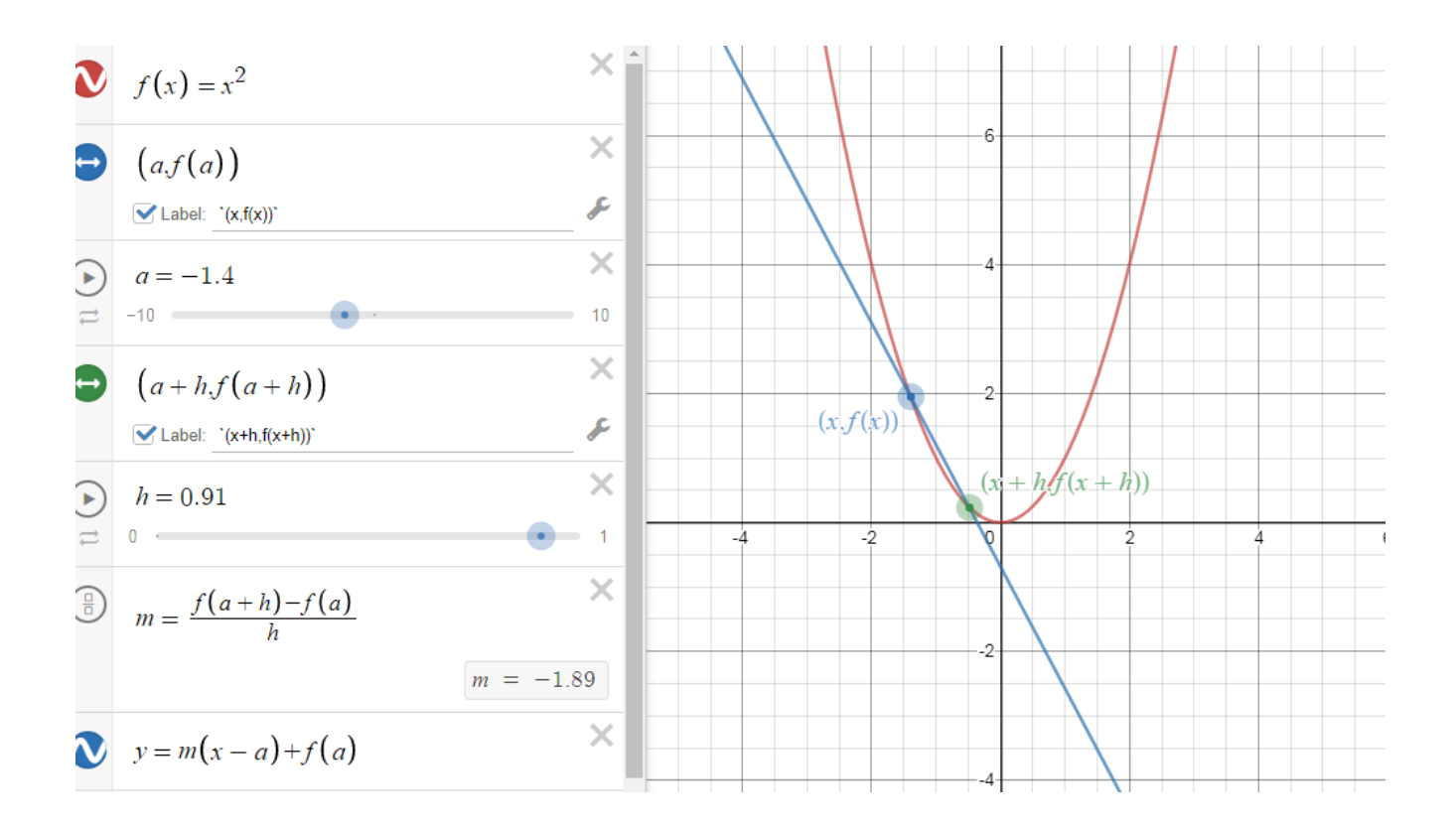

Shpjegojmë se drejtëza është prerëse me vijën. Çndodh kur h i afrohet 0? Rrëshqasim pulsorin dhe vërejmë pozicionet e ndryshme të drejtëzës, derisa ajo vjen në pozicionin tangjent me vijën.

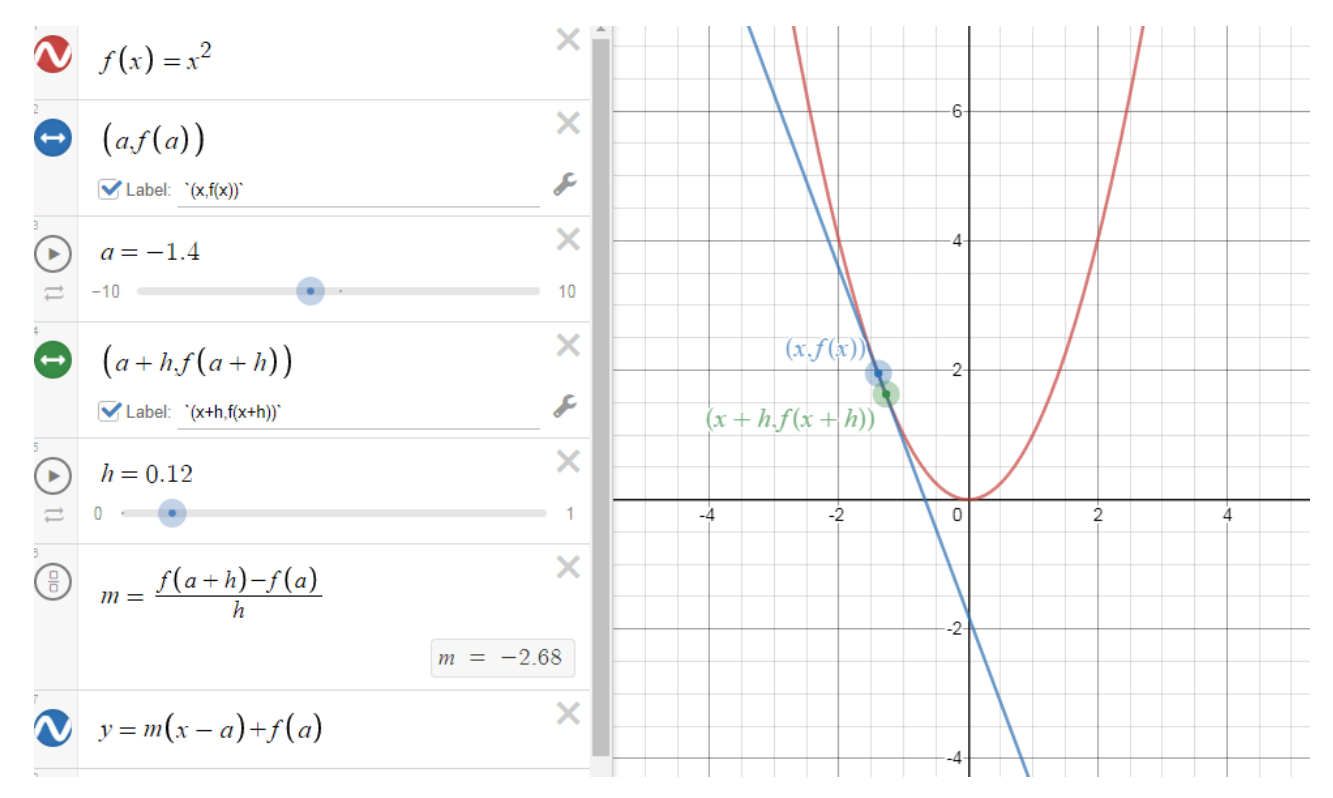

Ndërrojmë më lart vetëm funksionin dhe shikojmë ndryshimet dhe interpretojmë pozicionin tangjent të drejtëzës.

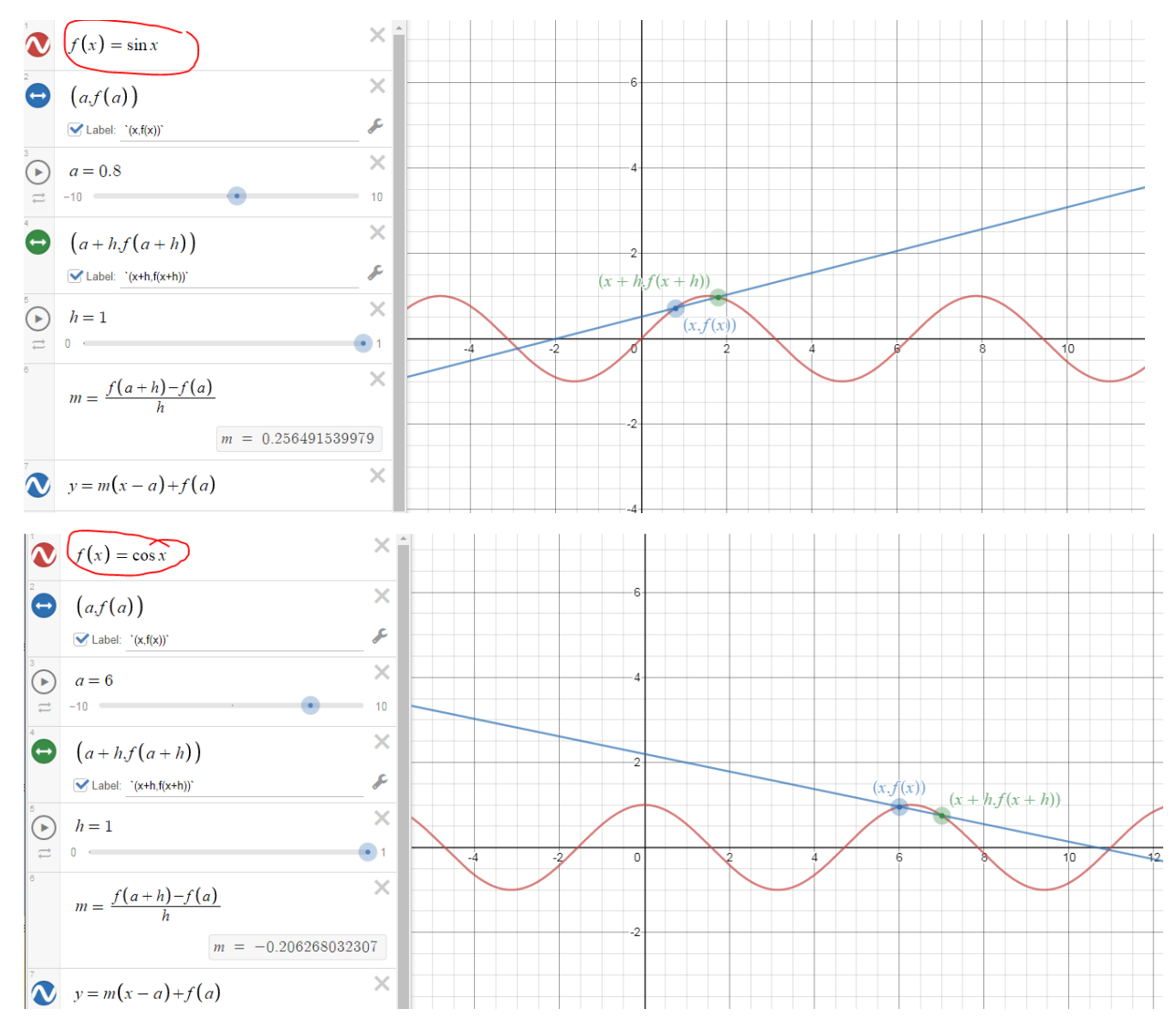

# **Si ndërtojmë drejtëzën e regresit linear.**

Klikojmë tek plusi në të majtë dhe në dritaren që hapet zgjedhim "Table".

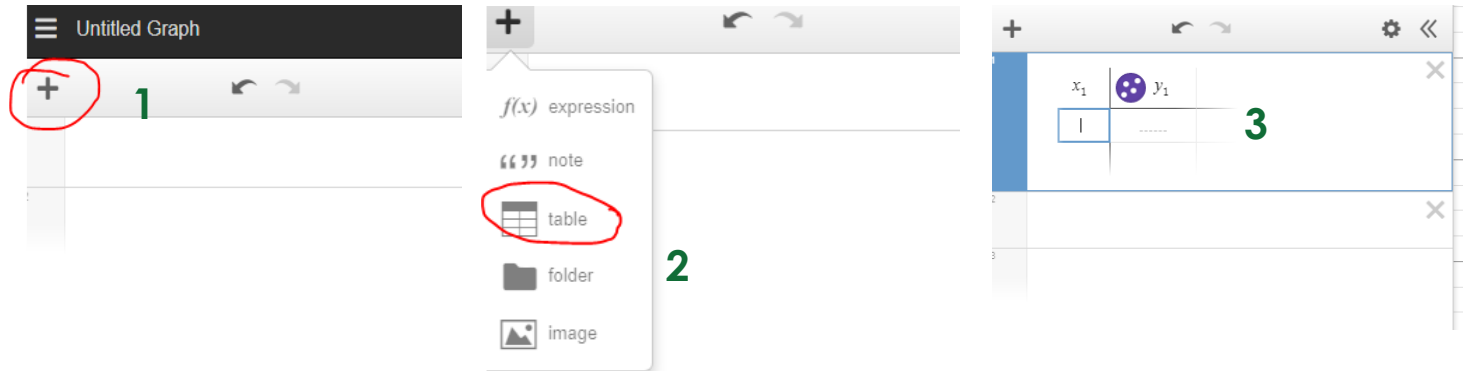

Klikojmë tek rrethori afër y dhe zgjedhim ngjyrën dhe mënyrën si do e paraqesim pikën. Më pas, hedhim vlerat për x dhe y në tabelë. Automatikisht shfaqen pikat në grafik.

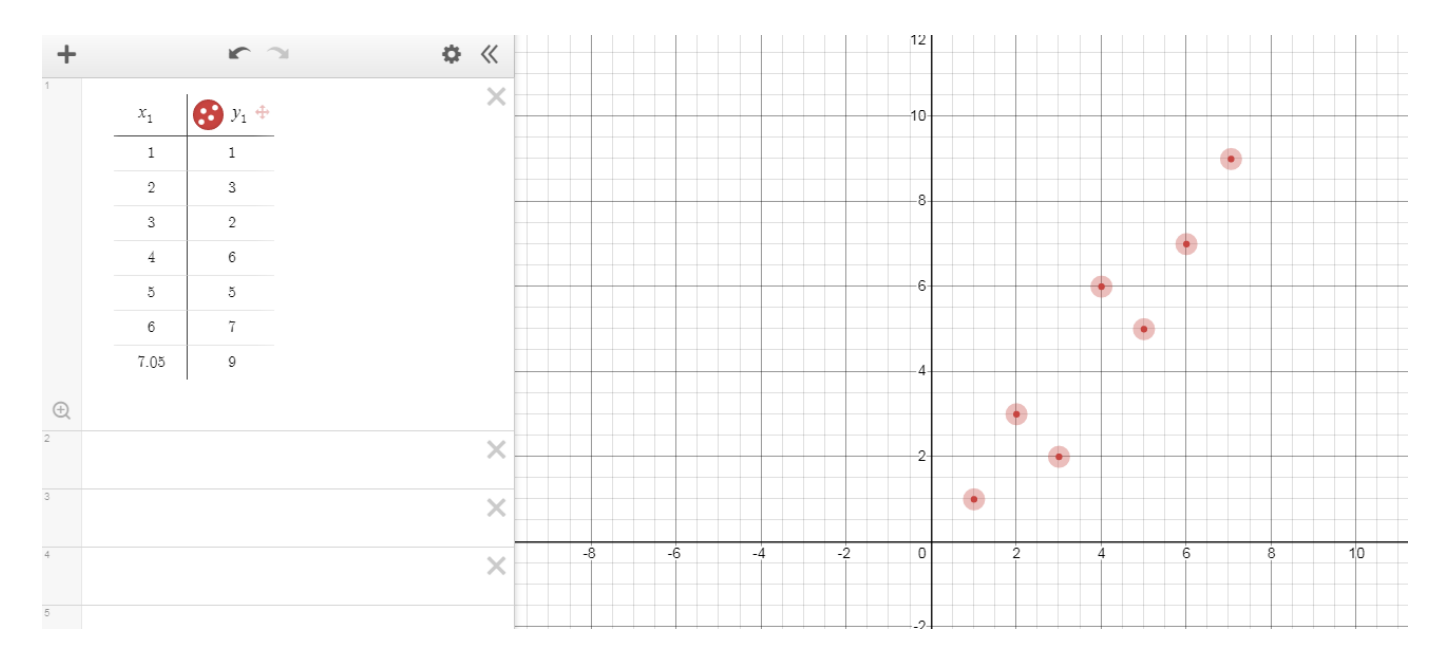

Shkruajmë funksionin "y = mx + c" dhe shfaqet automatikisht drejtëza e përafrimit më të mirë, dhe vlerat për koeficientin e korrelacionit r, koeficientin këndor të drejtëzës së përafrimit më të mirë m dhe pika ku drejtëza pret boshtin Oy b.

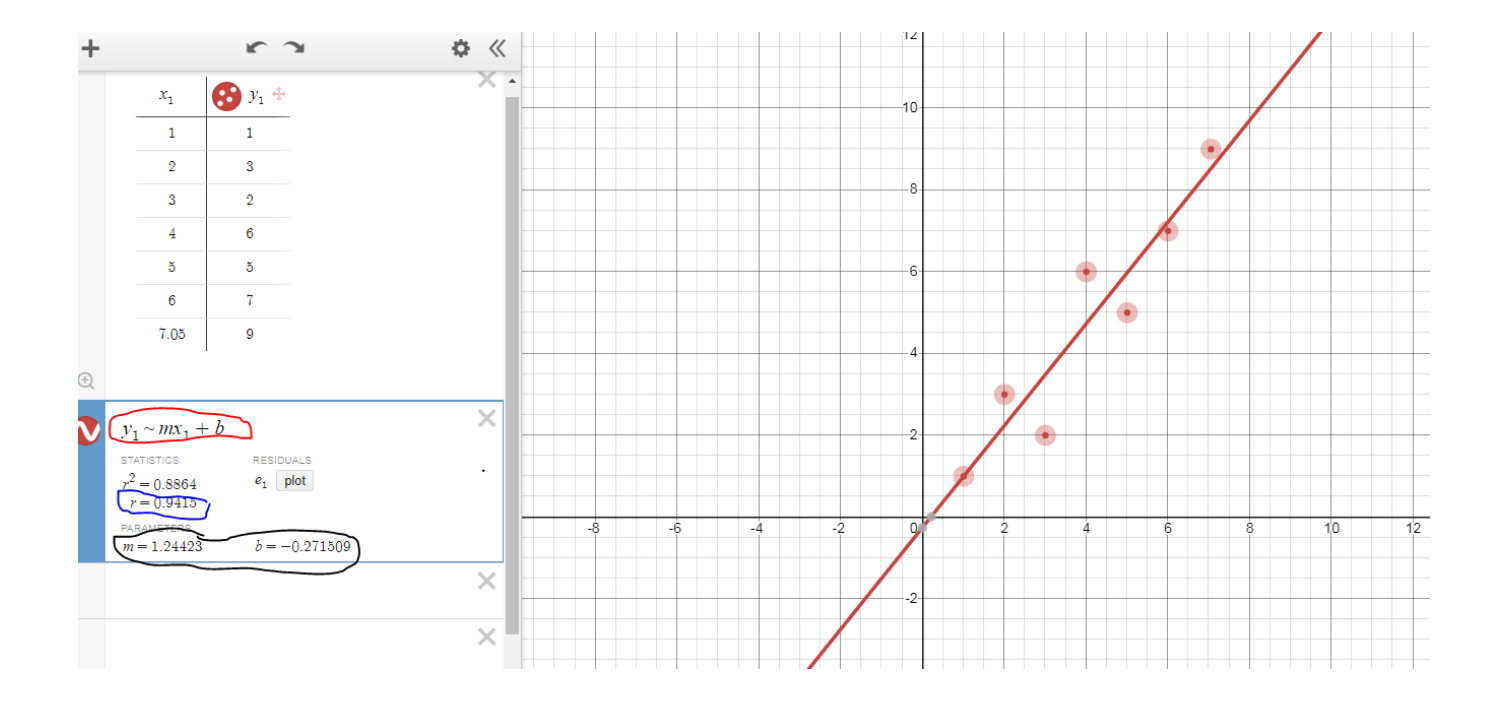

### **Shembull korrelacioni i fortë negativ**

Për të shpjeguar llojet e korrelacionit, mjafton të ndryshojmë pozicionet e pikave duke klikuar mbi pikë dhe e tërheqim atë (vlerat në tabelë ndryshojnë automatikisht)

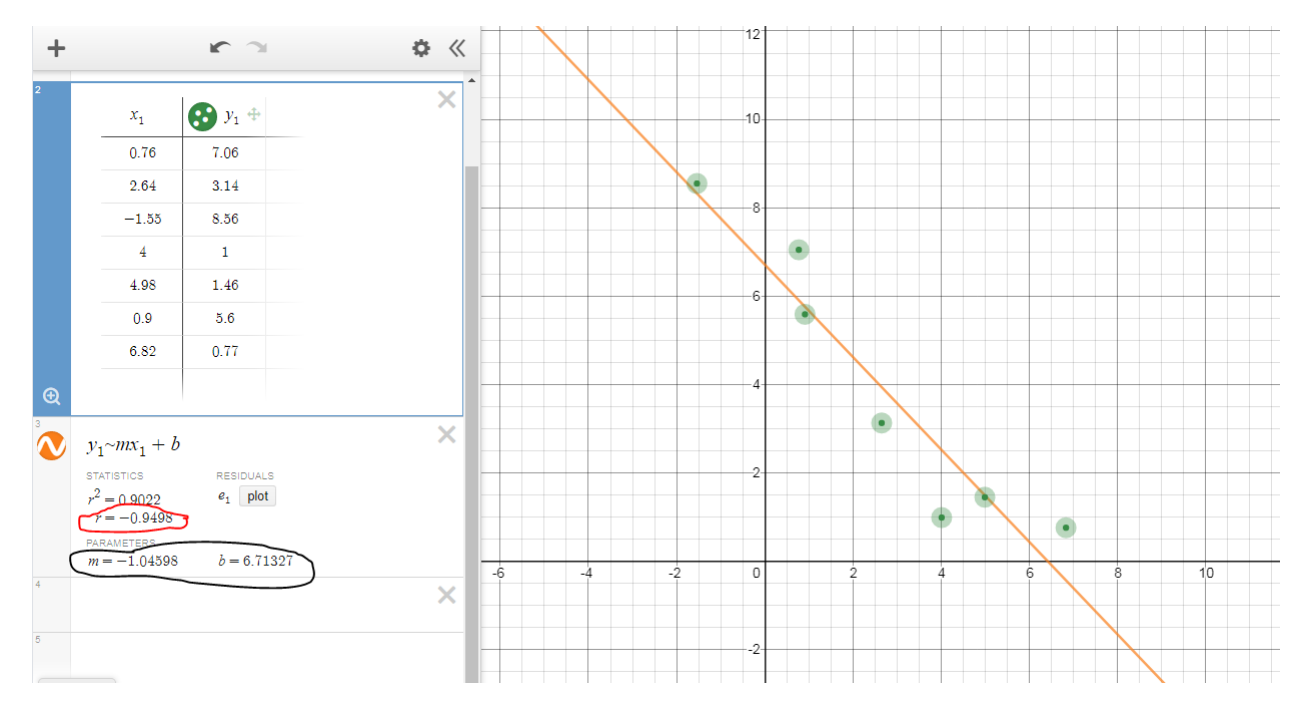

### **Integrali**

Shkruajmë funksionin që do integrojmë. Për të njehsuar vlerën e integralit:

- shkruajmë int dhe automatikisht shfaqet shenja e integralit, ose klikojmë tek function dhe më pas tek shenja e integralit
- vendosim kufijtë dhe f(x)dx dhe del vlera e integralit.

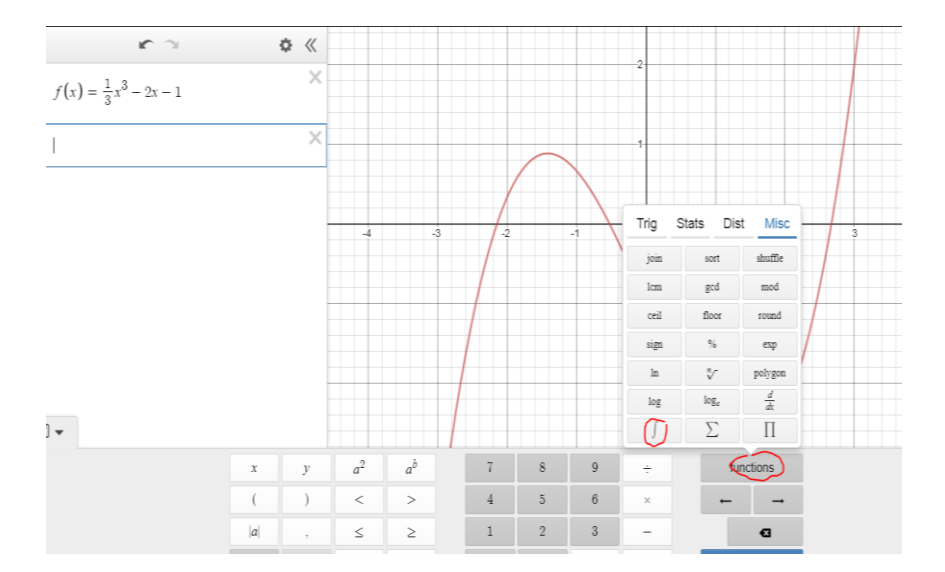

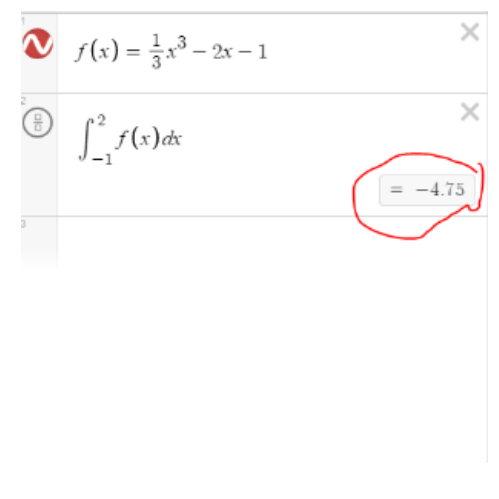

# **Syprina nën një vijë:**

Për të gjetur syprinën e një zone, shkruajmë integralin me kufijtë nga a në b dhe me anë të rrëshqitësit për vlera të ndryshme të a dhe b, gjejmë vlerat e syprinave të zonave të ndryshme.

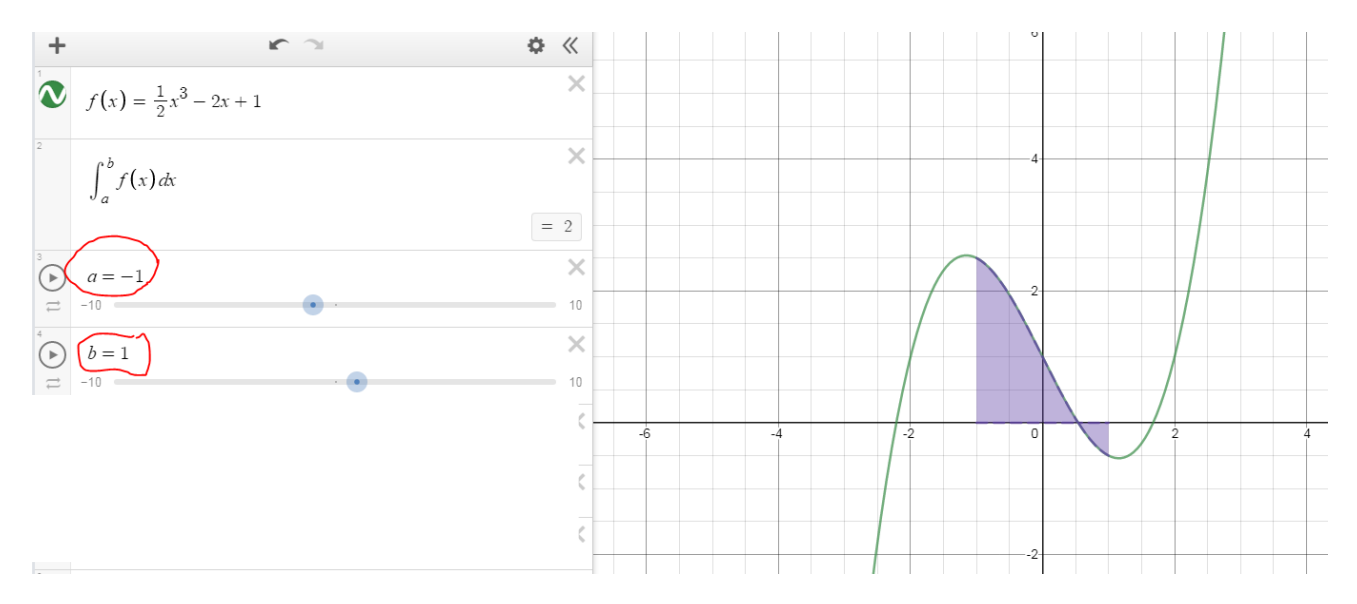

#### **Këto ishin disa nga zbatimet në Desmos. Ju zbuloni më tej…**

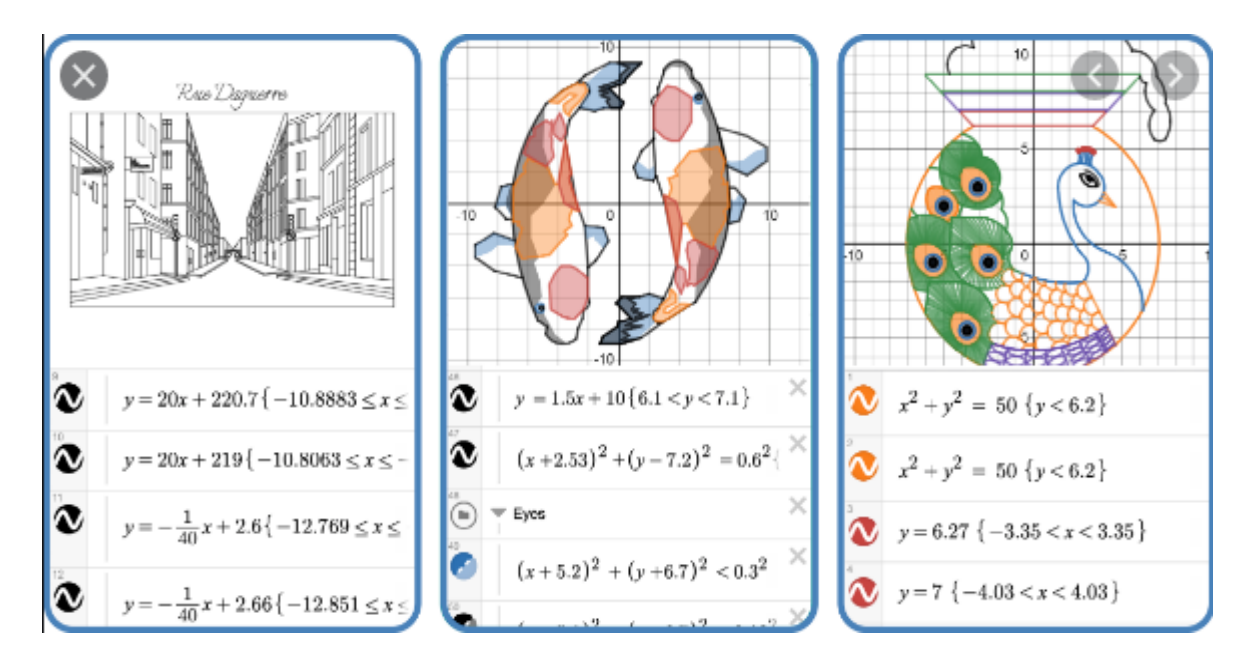